华北工控<br>NORCO

EMB-3582

**V1.2**

用户手册 **USER'Manual** 

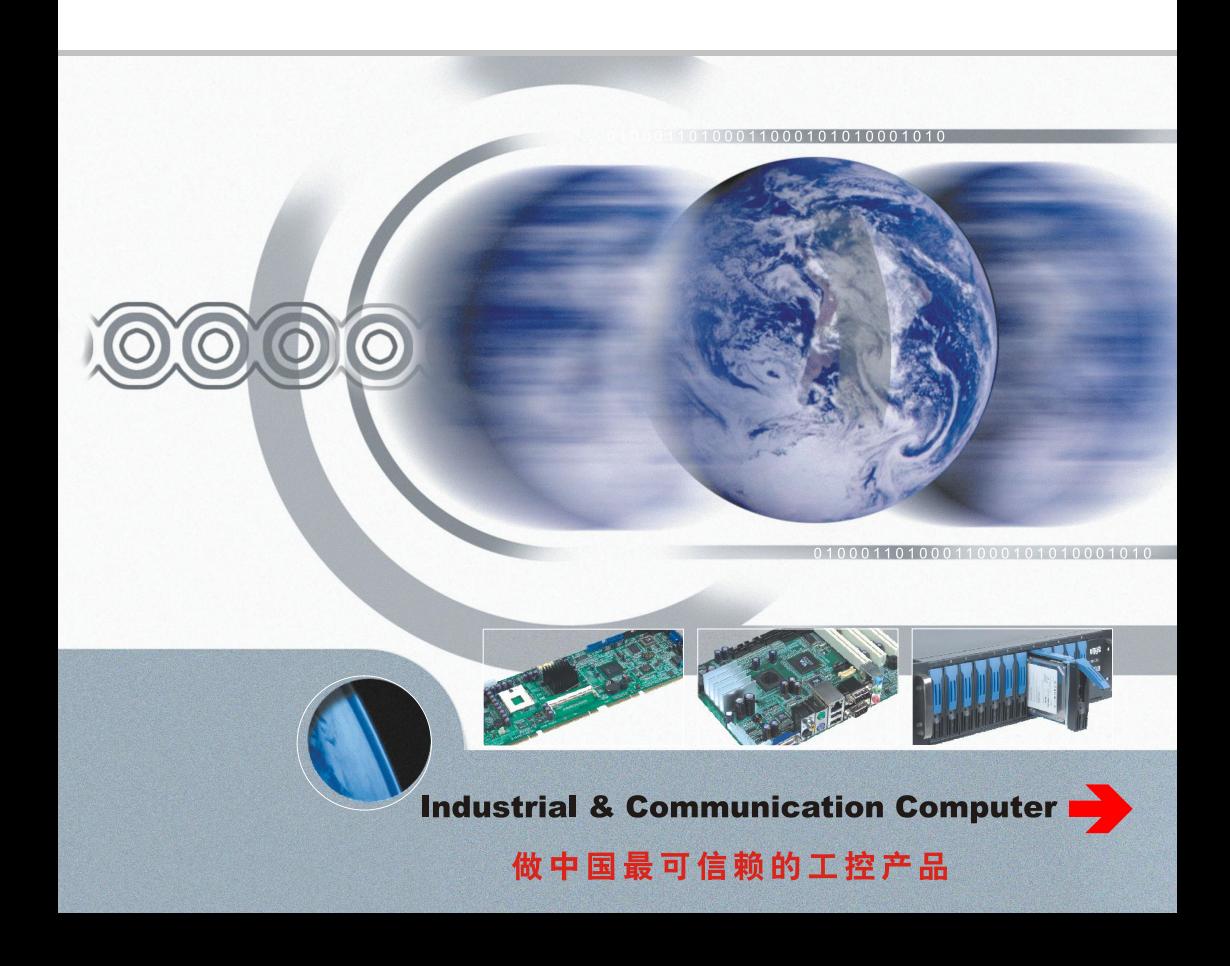

EMB-3582

**V1.2**

深圳华北工控股份有限公司:0755-27331166

北京公司:010-82671166

- 上海公司:021-61212081
- 成都公司:028-85259319
- 沈阳公司:024-23960846
- 西安公司:029-88338386
- 南京公司:025-58015489
- 武汉公司:027-87858983
- 天津公司:022-23727100
- 新加坡公司:65-68530809
- 荷兰公司:31-040-2668554

更多产品信息请登陆: [www.norco.com.cn](http://www.norco.com.cn)

# かんじょう アクセス しんしゃ しんしゃ しんしゃ しんしゃ しんしゃ あいしゃ

除列明随产品配置的配件外,本手册包含的内容并不代表本公司的承诺, 本公司保留对此手册更改的权利,且不另行通知。对于任何因安装、使用不 当而导致的直接、间接、有意或无意的损坏及隐患概不负责。

订购产品前,请向经销商详细了解产品性能是否符合您的需求。NORCO 是深圳华北工控股份有限公司的注册商标。本手册所涉及到的其他商标,其 所有权为相应的产品厂家所拥有。

本手册内容受版权保护,版权所有。未经许可,不得以机械的、电子的 或其它任何方式进行复制。

### 温馨提示

1.产品使用前,务必仔细阅读产品说明书。

2.对未准备安装的板卡,应将其保存在防静电保护袋中。

3.在从包装袋中拿板卡前,应将手先置于接地金属物体上一会儿,以释放身 体及手中的静电。

4.在拿板卡时,需佩戴静电保护手套,并且应该养成只触及其边缘部分的习 惯。

5. 主板与电源连接时, 请确认电源电压。

6.为避免人体被电击或产品被损坏,在每次对主板、板卡进行拔插或重新配 置时,须先关闭交流电源或将交流电源线从电源插座中拔掉。

7.在对板卡进行搬动前,先将交流电源线从电源插座中拔掉。

8.当您需连接或拔除任何设备前,须确定所有的电源线事先已被拔掉。

9.为避免频繁开关机对产品造成不必要的损伤,关机后,应至少等待30秒后 再开机。

10. 设备在使用过程中出现异常情况, 请找专业人员处理。

11.此为A级产品,在生活环境中,该产品可能会造成无线电干扰。在这种情 况下,可能需要用户对其干扰采取切实可行的措施。

4

目录

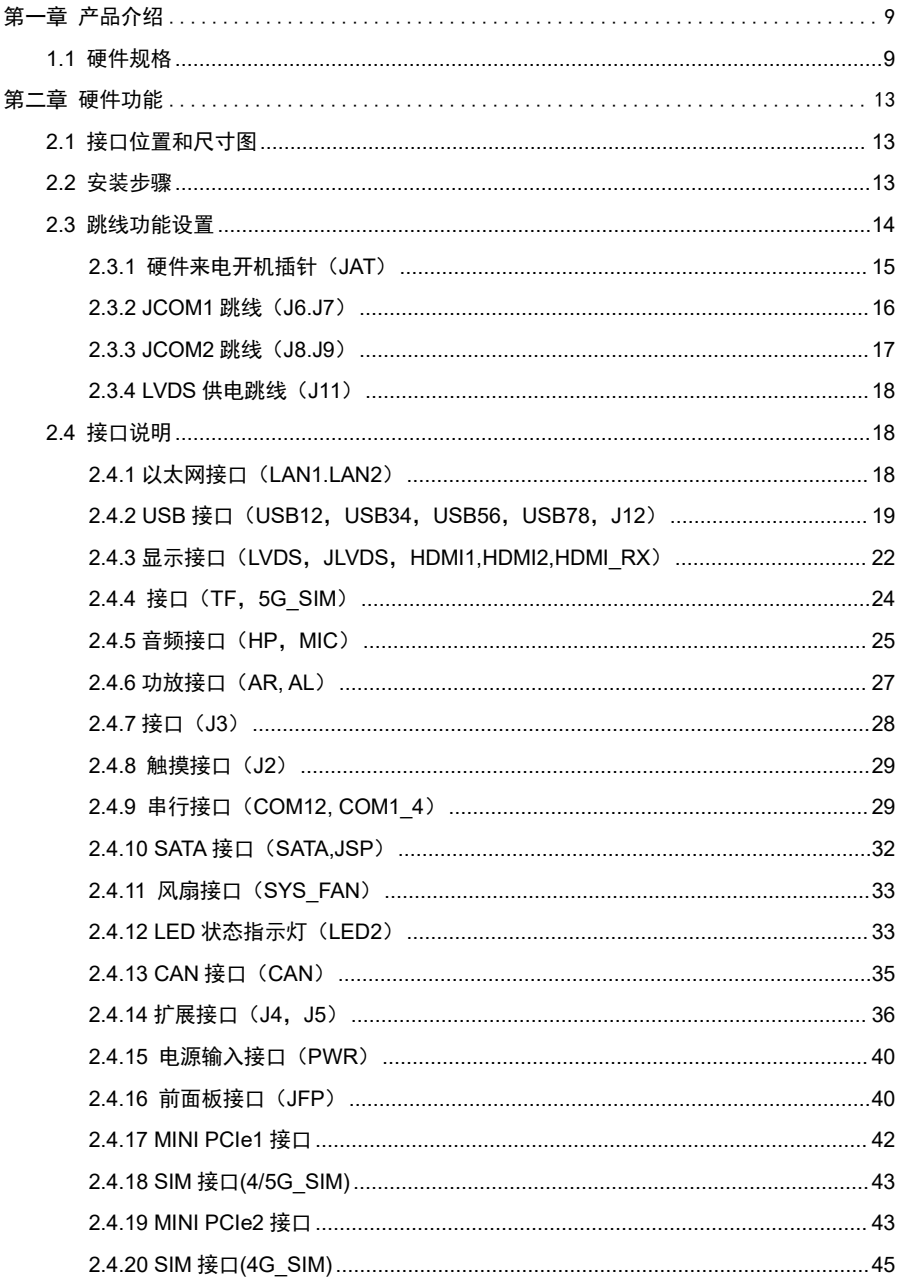

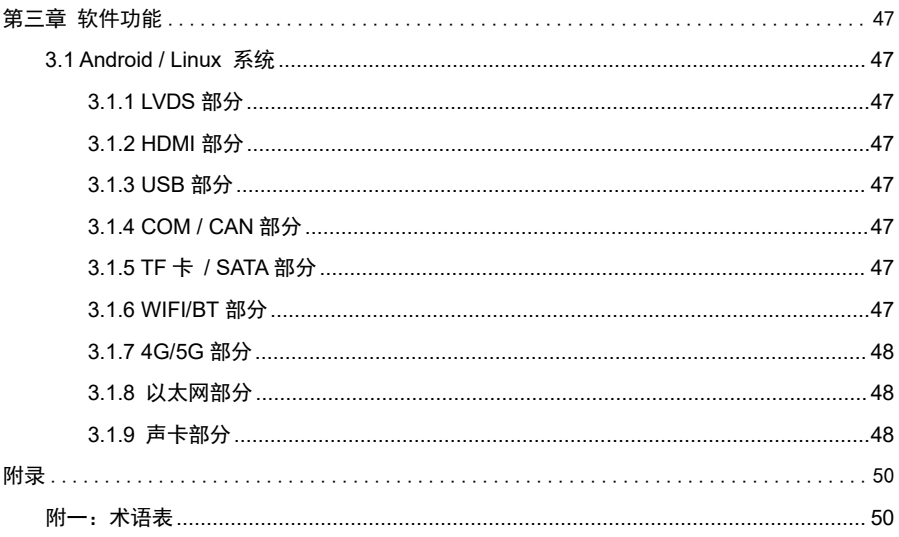

# 装箱清单

非常感谢您购买华北工控产品,在打开包装箱后请首先依据装箱清单检 查配件,若发现物件有所损坏、或是有任何配件短缺的情况,请尽快与您的 经销商联络。

■ EMB-3582 V1.2主板 1片

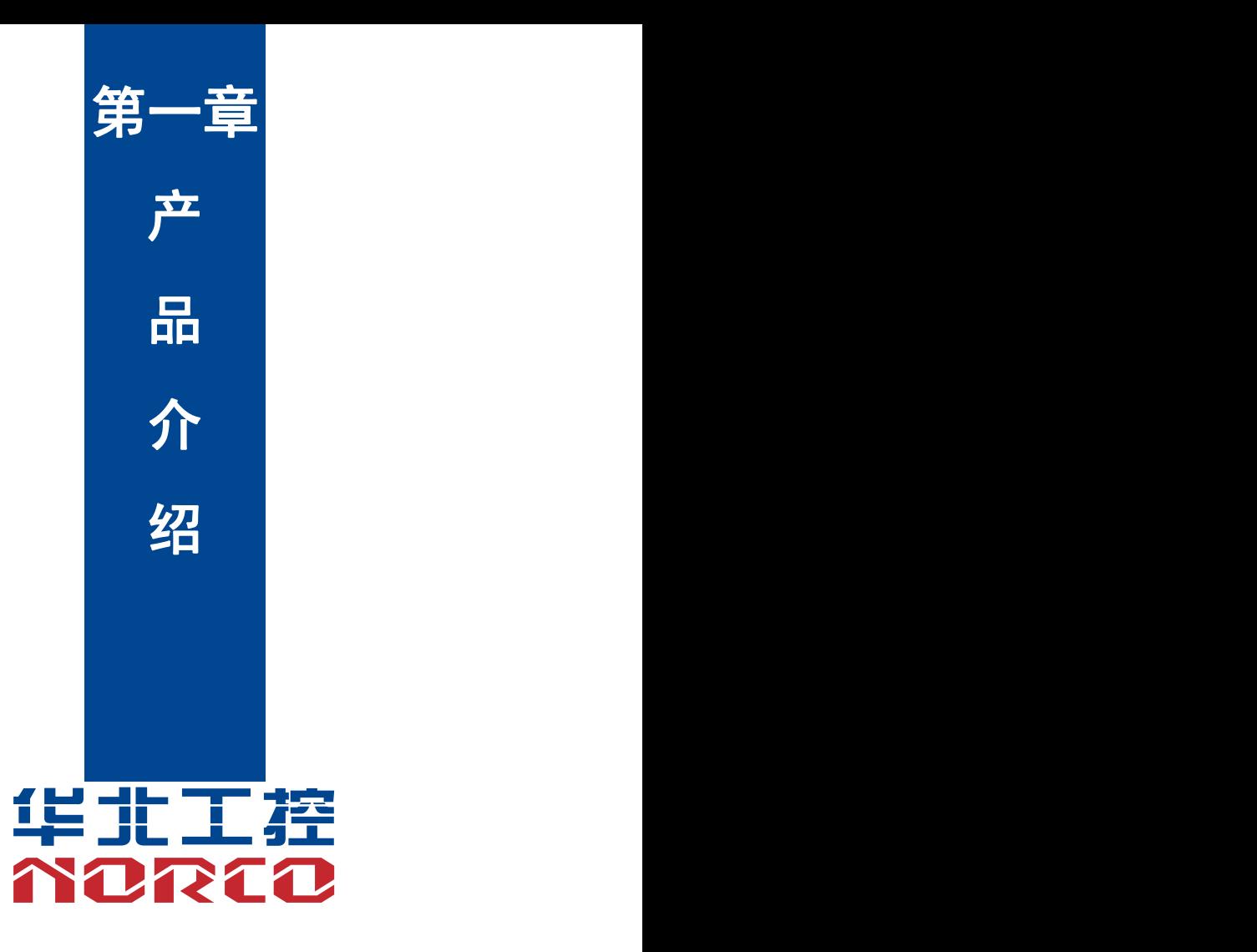

# <span id="page-8-0"></span>第一章 产品介绍

### <span id="page-8-1"></span>**1.1** 硬件规格

#### **尺寸 しゅうしょう しょうしょう しょうしょう**

●尺寸:146mmX115mm

#### 处理器

●CPU:RK3588 (4\*A76@2.4GHz + 4\*A55@1.8GHz)

•NPU: Max Computing Power 6Tops

#### 系统内存

●Onboard LPDDR4/4X,支持 4~16GB 容量可选

#### こうしょう しょうしょう しんしょう しんしょう しんしょう しんしゅう しょうしょく

- ●1 个 eMMC 5.1 Flash,支持 16~128GB 容量可选
- ●1 个 SATA /mSATA 3.0 接口,标准 7P 立式 SATA 内置/miniPCIe 扩展
- ●1 个 TF Card 接口, 最大支持 1TB TF Card

#### 显示 しょうしょう しょうしょう しょうしょく

- ●1 个双通道 24bit LVDS 接口,最大支持 1920x1080@60Hz
- ●2个 HDMI 2.1 Display 接口, HDMI1 最大支持 8K@60Hz, HDMI2 最大支持 4K@60Hz, TYPE -A 接口面板外露
- ●1 个 HDMI 2.0 输入接口,最大支持 2160P@60Hz 输入, TYPE-A 接口面板外露

#### 以太网

●提供 2 个以太网接口,支持 10/100/1000M,标准 RJ45 接口面板外露 ●LAN1 由 PHY RTL8211F 扩展, LAN2 由 PCIe 网卡 RTL8111H 扩展

#### **WIFI/BT**

板载 WiFi,默认 2.4G 单频 WiFi 模组 可选 2.4G/5G 双频 WIiFi+BT5.2 模组 可选 WiFi6+BT5.1 模组(型号:AP6275S)

9

#### きょうしょう きょうしょう しんしょう こうしょく こうしょく こうしょう こうしょく こうしょく

- ●1 个标准 4 节 3.5mm 耳机接口, 支持 1\*Mic in, 1\*Head Phone
- ●1个 Mic in 接口, 1x2Pin 2.0mm 小白座插针内置
- ●1 个双通道功放输出接口,最大支持 5W 2Ω,由 2个 1x2Pin 2.0mm 小白座小白座插针内置

#### **I/O**

●串口:提供 6 个串口,2 个 2\*RS232,由 2\*5Pin 2.00mm 插针内置,4 个扩展串口(USB 扩 展),支持 2\*RS232,2\*RS232/485 ,2\*20P 2.00mm 简牛插座内置,所有串口均可支持 TTL 电 平(需硬件修改)

●USB: 提供 9 个 USB 接口; 其中 1 个 USB OTG, 4 个 USB3.0, TYPE A 接口面板外露, 4 个 USB2.0 接口, 由 2x5PIN 2.00mm 间距插针引出

#### 扩展接口

- ●1 个 USB DEBUG, 可通过 USB2.0 线缆进行 debug 调试
- ●1 个 Mini PCIe1 接口, 支持 4/5G 模组
- ●1 个 Mini PCIe2 接口, 支持 4G 模组/mSATA/miniPCIe 可选
- ●2 个 SIM 卡槽
- ●1 个 CAN2.0B 接口, 1x4Pin 2.0mm 小白座内置
- ●1 个 JFP 插针接口, 2x5P 2.0mm 插针内置

●2 个 100 Pin 扩展接口,最大可扩展 1\*PCIe X4&4\*PCIeX1、TYPEC&DP、2\*MIPI TX、4\*MIPI RX、3\*I2C、GPIO、2\*CAN BUS

●1 个板载 RTC,支持充电

#### 电源支持

●支持单电源+12V 供电

●支持硬件及软件来电自启功能

#### 看门狗

●支持硬件复位功能

#### 操作环境

●工作温度:-20 ~ +70℃

●存储温度:-40 ~ +85℃

●工作湿度:5% ~ +95% 无凝露

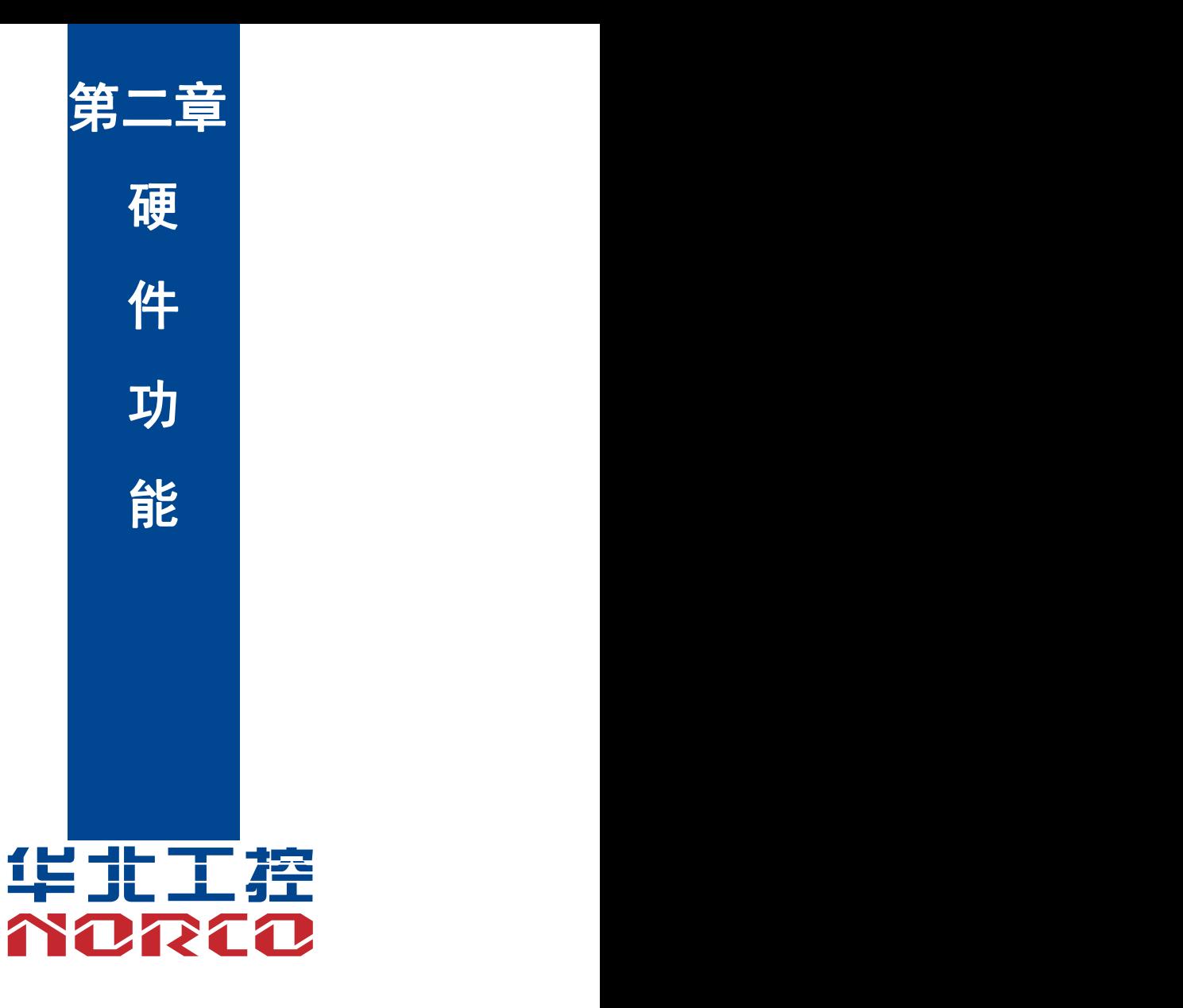

# <span id="page-12-0"></span>第二章 硬件功能

### <span id="page-12-1"></span>**2.1** 接口位置和尺寸图

下图为 EMB-3582 V1.2 的正面接口位置和尺寸图。在安装设备的过程中必须小心, 对于有 些部件,如果安装不正确,它将不能正常工作。

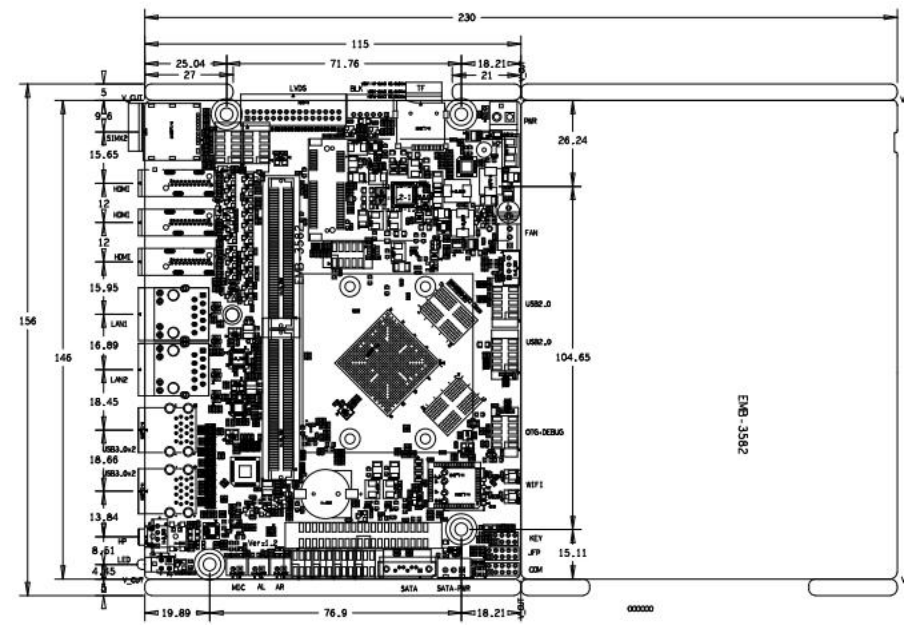

注意:操作时,请戴上静电手套,因为静电有可能会损坏部件。

### <span id="page-12-2"></span>**2.2** 安装步骤

请依照下列步骤组装您的电脑:

1.参照用户手册将 EMB-3582 V1.2 上所有 Jumper(跳线帽)调整正确。

2.安装其他扩展卡。

3.连接所有信号线、电缆、面板控制线路以及电源供应器。

### 本主板关键元器件都是集成电路,而这些元件很容易因为遭受静电的影响而损坏。因此,请在正 式安装主板之前,请先做好以下的准备:

1.拿主板时手握板边,尽可能不触及元器件和插头插座的引脚。

2. 接触集成电路元件(如 CPU、RAM 等)时,最好戴上防静电手环/手套。

- 3.在集成电路元件未安装前,需将元件放在防静电垫或防静电袋内。
- 4.在确认电源的开关处于断开位置后,再插上电源插头。

#### 安装计算机配件之前

遵循以下安全原则有助于防止您的计算机受到潜在的损害并有助于确保您的人身安全。

- 1.请确保您的计算机并未连接电源。
- 2. 接触集成电路元件 (如 RAM 等) 时, 最好戴上防静电手环/手套。

#### <span id="page-13-0"></span>**2.3** 跳线功能设置

在进行硬件设备安装之前请根据下表按照您的需要对相应的跳线进行设置。

提示:如何识别跳线、接口的第 1 针脚,观察插头插座旁边的文字标记,会用"1"或加粗 的线条或三角符号表示;看看背面的焊盘,方型焊盘为第 1 针脚;所有跳线的针脚 1 旁都有 1 个 白色箭头。

### <span id="page-14-0"></span>**2.3.1** 硬件来电开机插针(**JAT**)

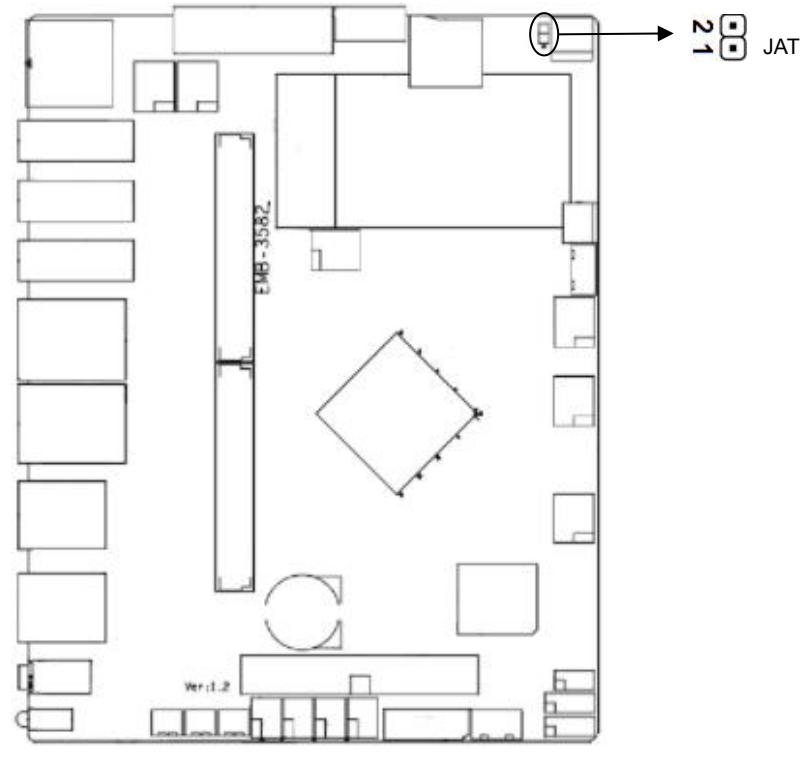

### **JAT:**

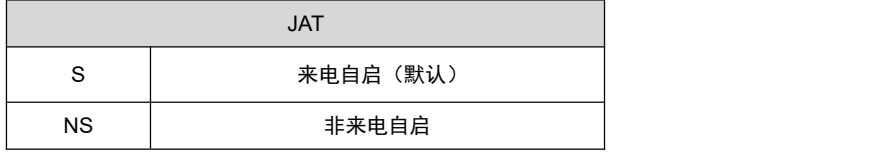

<span id="page-15-0"></span>**2.3.2 JCOM1** 跳线(**J6.J7**)

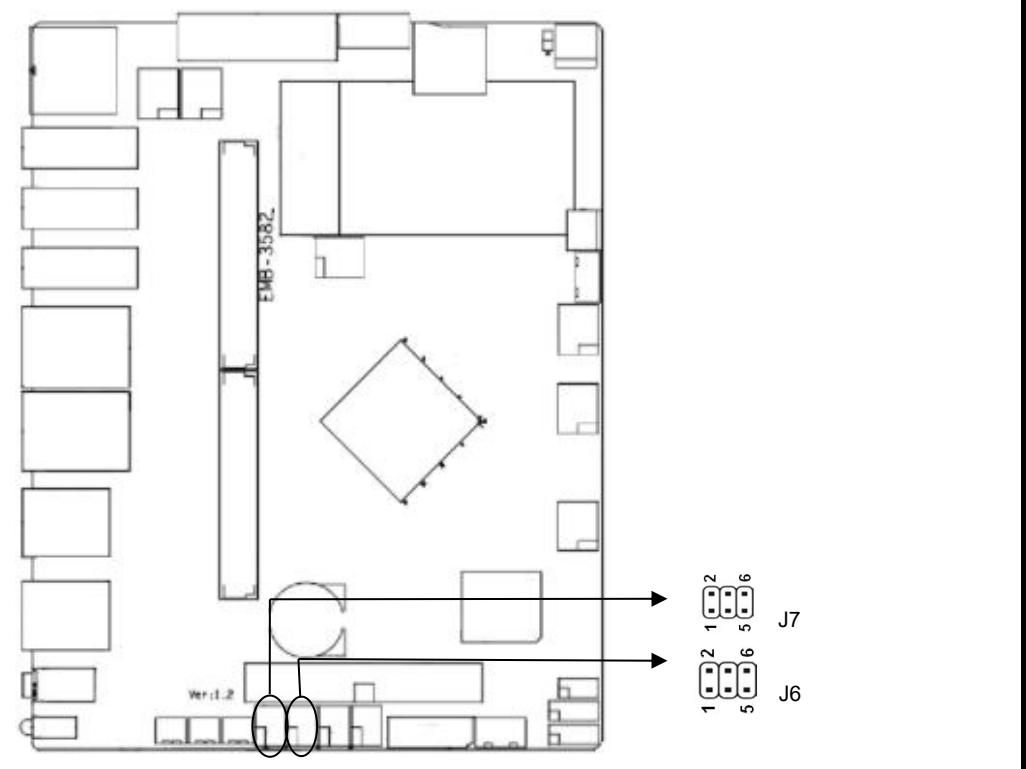

### **J6**、**J7:**

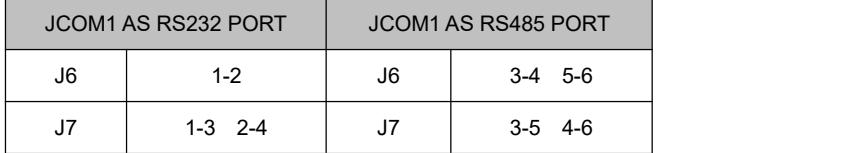

### <span id="page-16-0"></span>**2.3.3 JCOM2** 跳线(**J8.J9**)

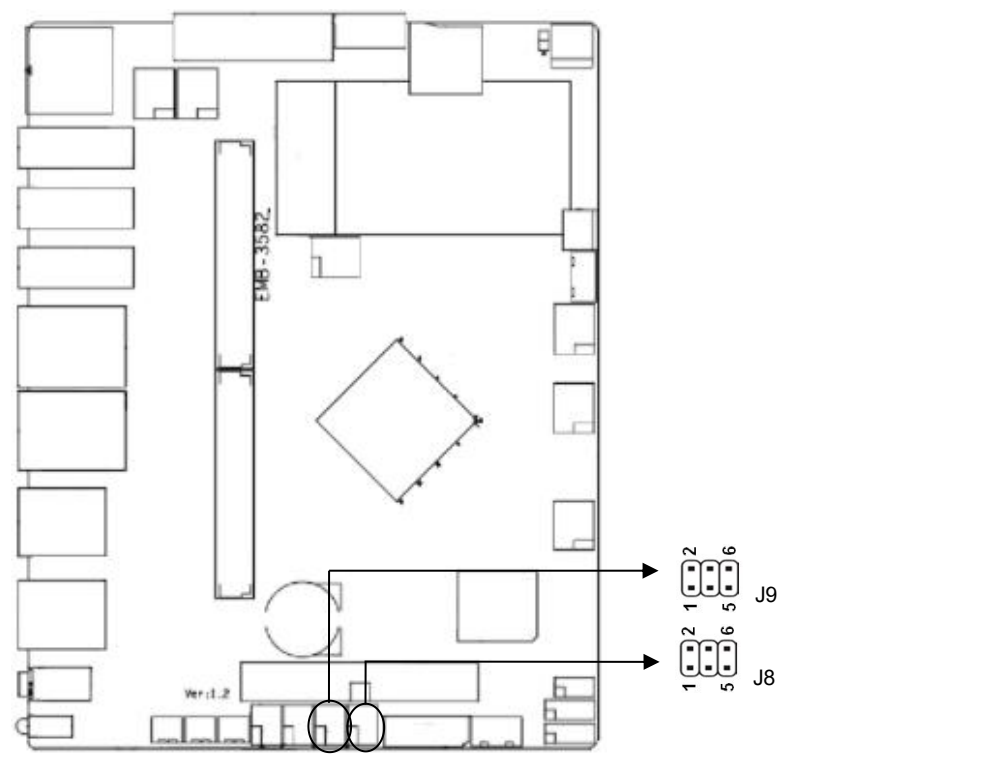

### **J8**、**J9:**

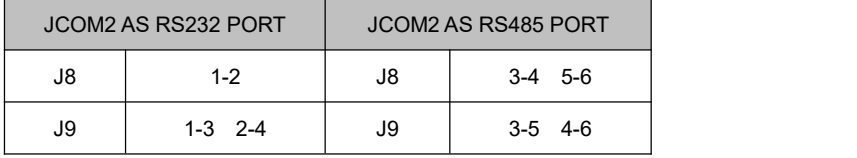

### <span id="page-17-0"></span>**2.3.4 LVDS** 供电跳线(**J11**)

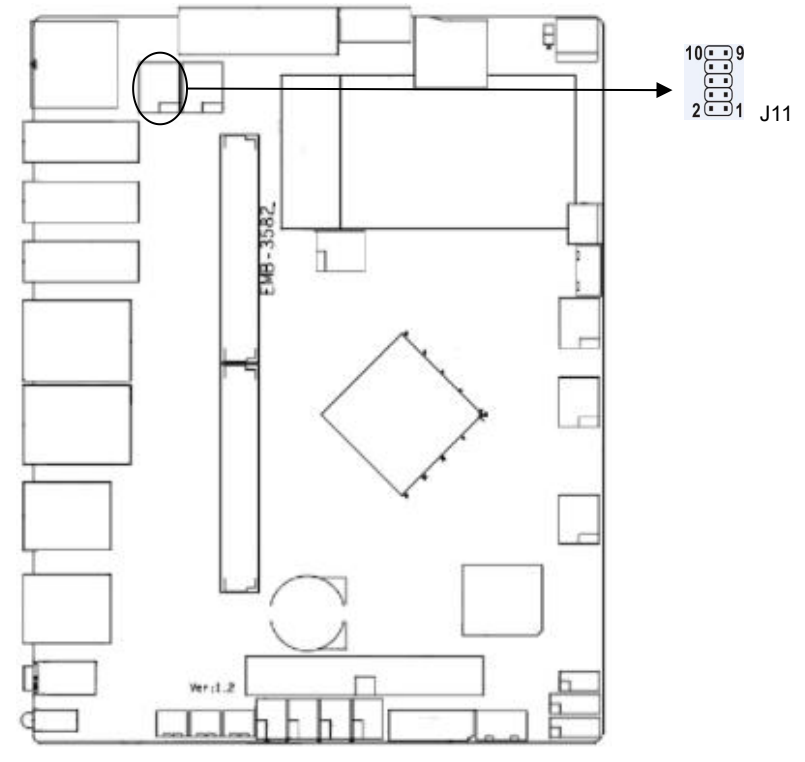

### **J11:**

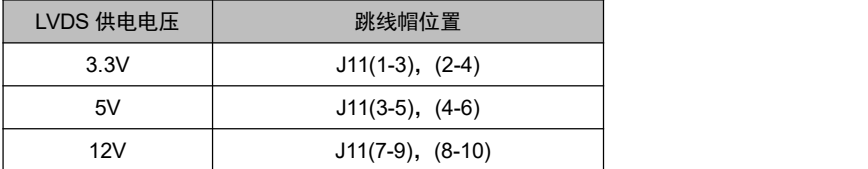

## <span id="page-17-1"></span>**2.4** 接口说明

### 连接外部连接器时请先认真阅读本手册,以免对主板造成损坏!

### <span id="page-17-2"></span>**2.4.1** 以太网接口(**LAN1.LAN2**)

提供 2 个 RJ45 网络接口 , 黄色的表示数据传输状态, 绿色的表示网络连接状态。

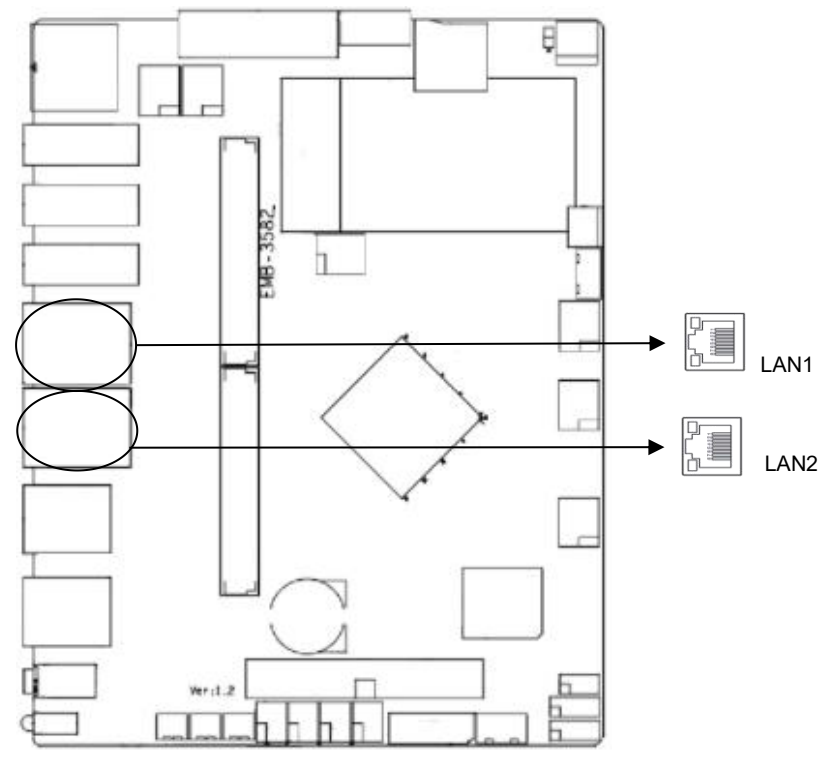

### **LAN1.LAN2**:

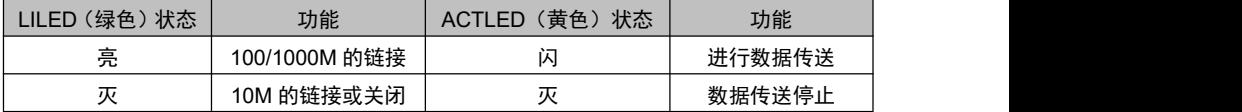

### <span id="page-18-0"></span>**2.4.2 USB** 接口(**USB12**,**USB34**,**USB56**,**USB78**,**J12**)

提供 9 个 USB 接口; 其中 1 个 USB OTG (2x5 2.0mm USB 插针, 接口 J12); , 4 个 USB3.0 TYPE A 接口面板外露, 4 个 USB2.0 接口, 由 2x5PIN 2.00mm 间距插针引出。

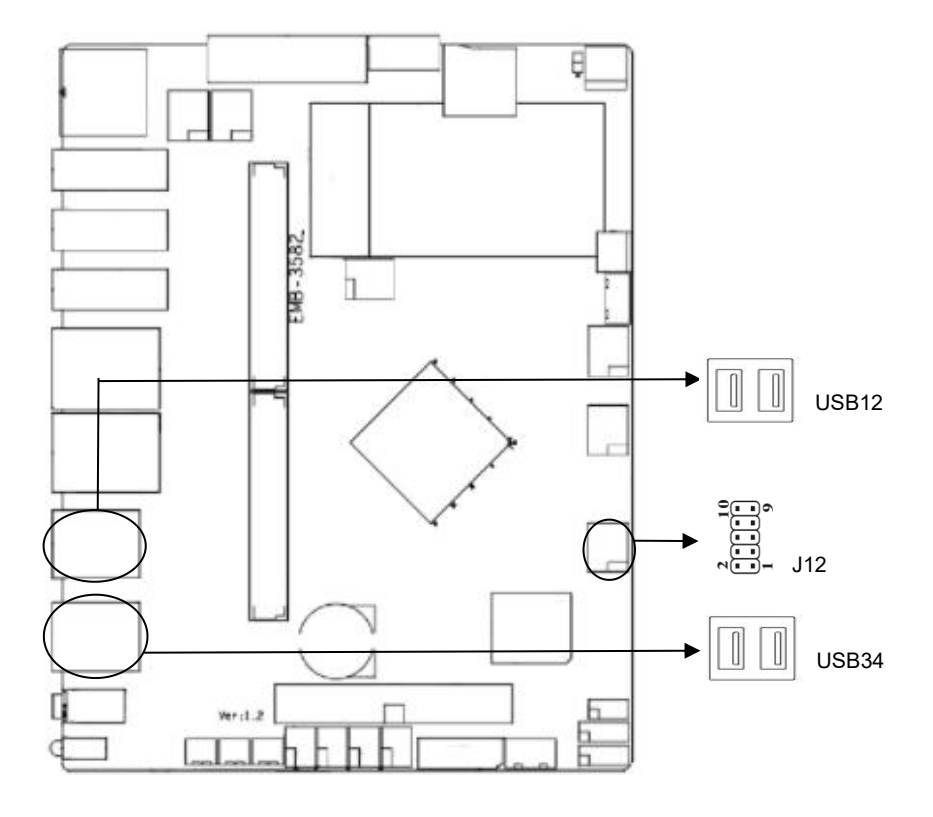

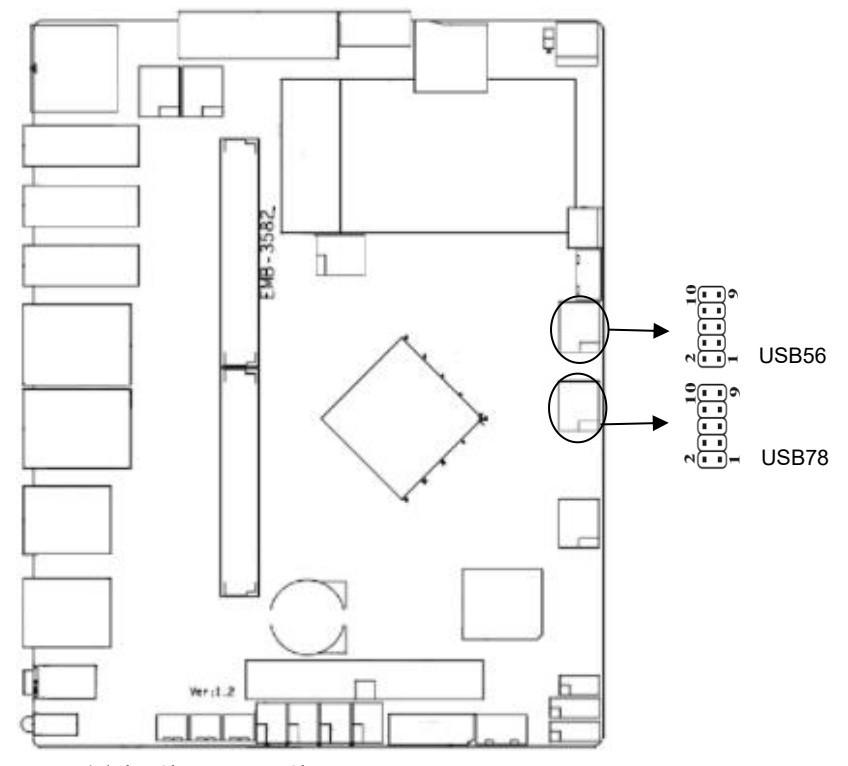

### **J12**(系统烧录接口**&Debug** 接口):

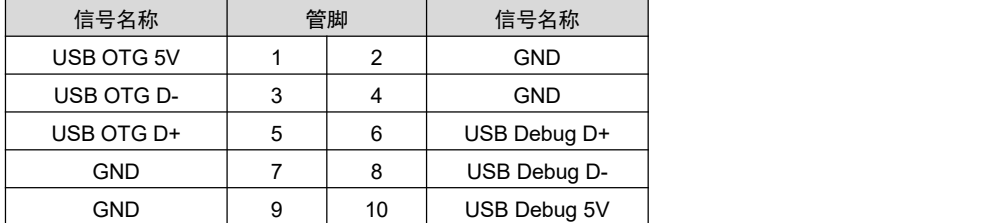

### **USB56**:

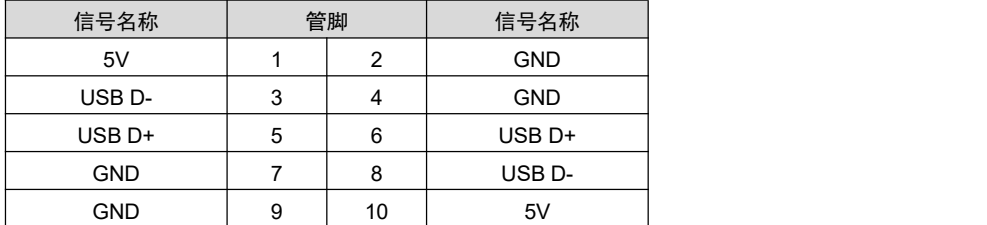

**USB78**:

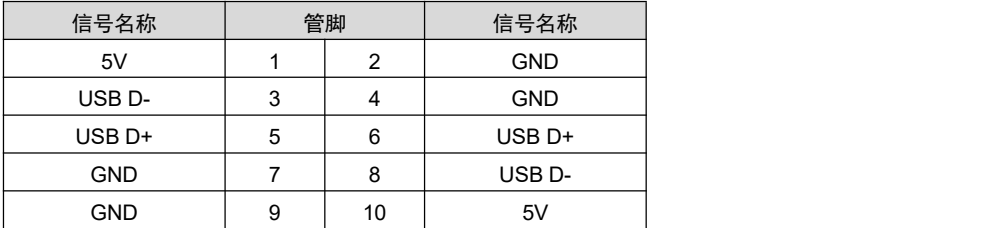

### <span id="page-21-0"></span>**2.4.3** 显示接口(**LVDS**,**JLVDS**,**HDMI1,HDMI2,HDMI\_RX**)

提供 3 个 HDMI 接口; 1 个 LVDS 接口, 1 个 LVDS 屏背光电源及控制接口 (JLVDS)

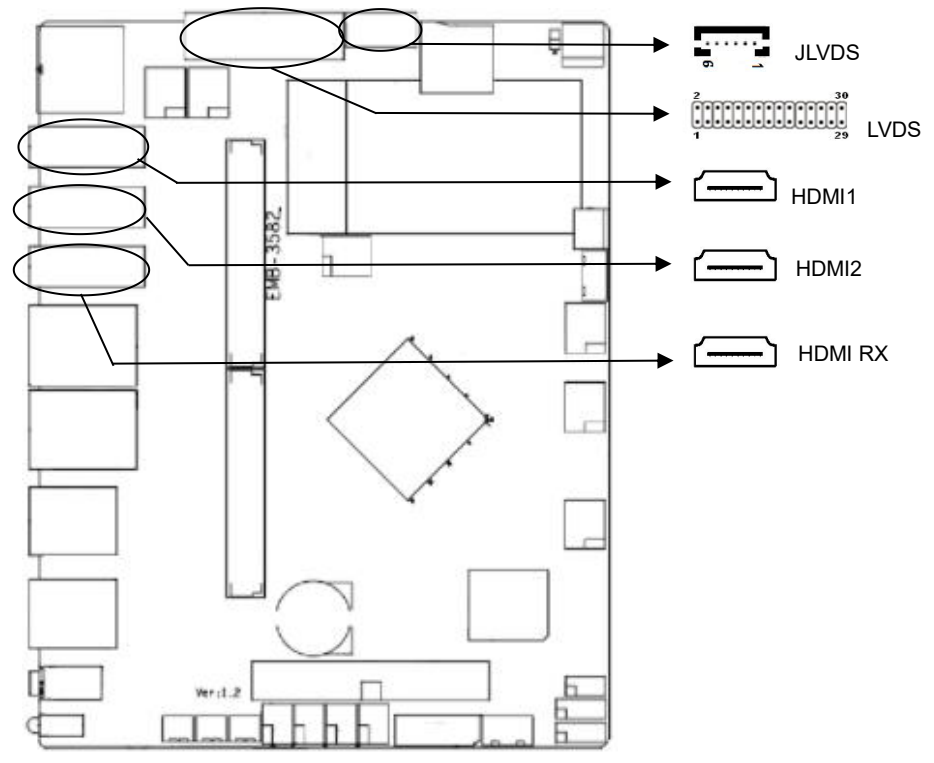

### **LVDS**:

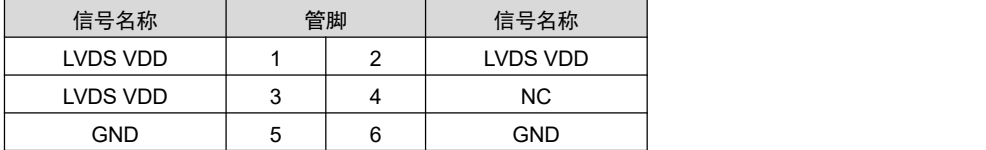

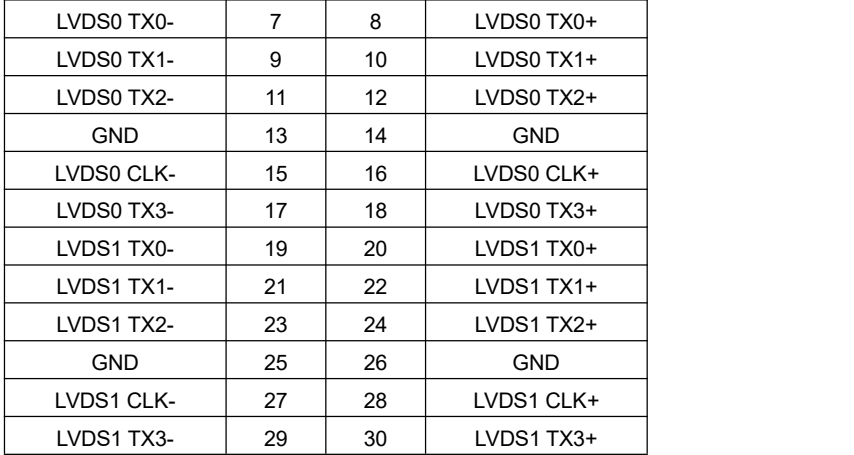

### **JLVDS**:

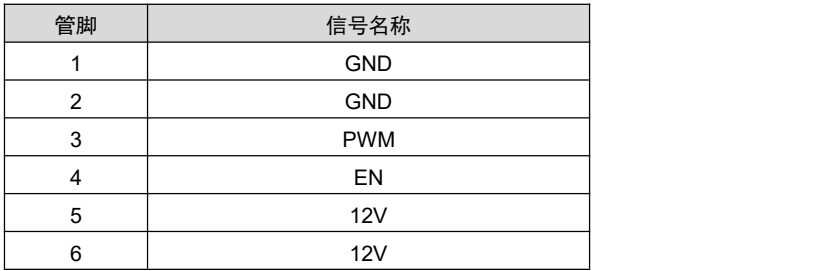

### **HDMI1.HDMI2**:

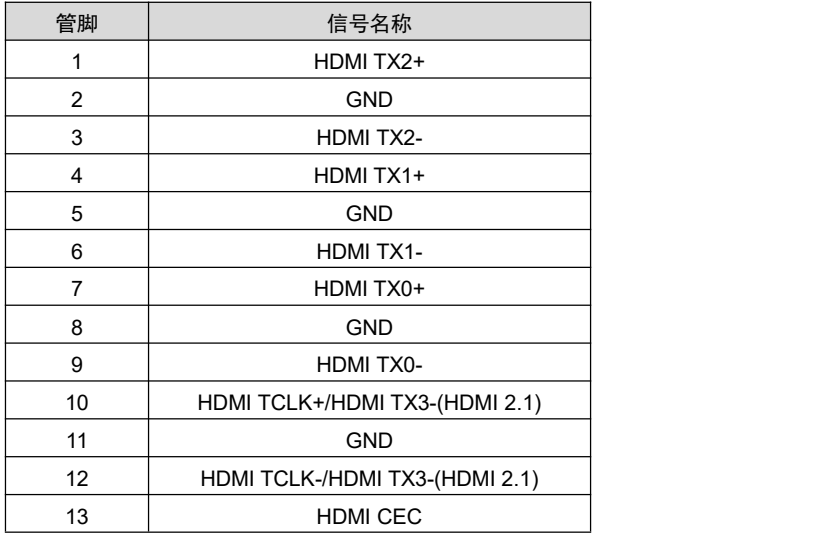

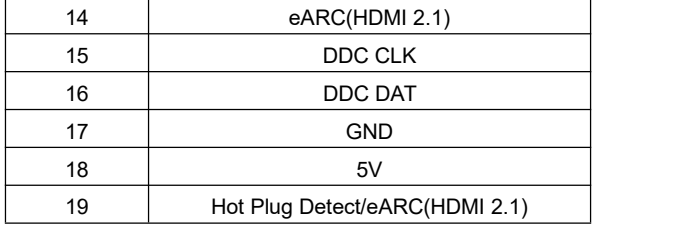

### **HDMI\_RX**

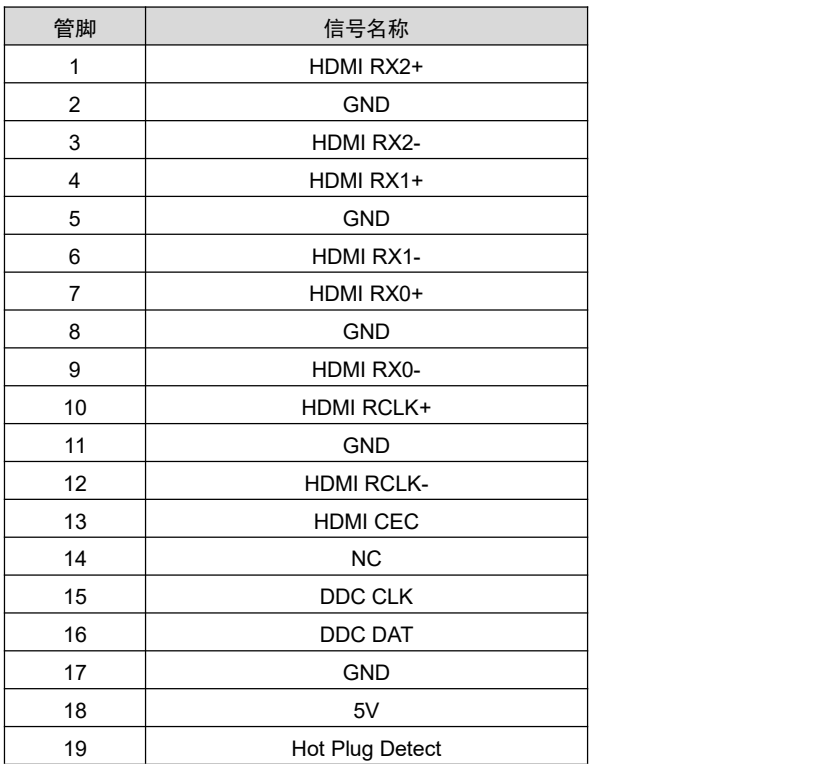

### <span id="page-23-0"></span>**2.4.4** 接口(**TF**,**5G\_SIM**)

提供一个标准 TF 卡接口和 2 个 SIM 接口,另一个 (接口在背面)

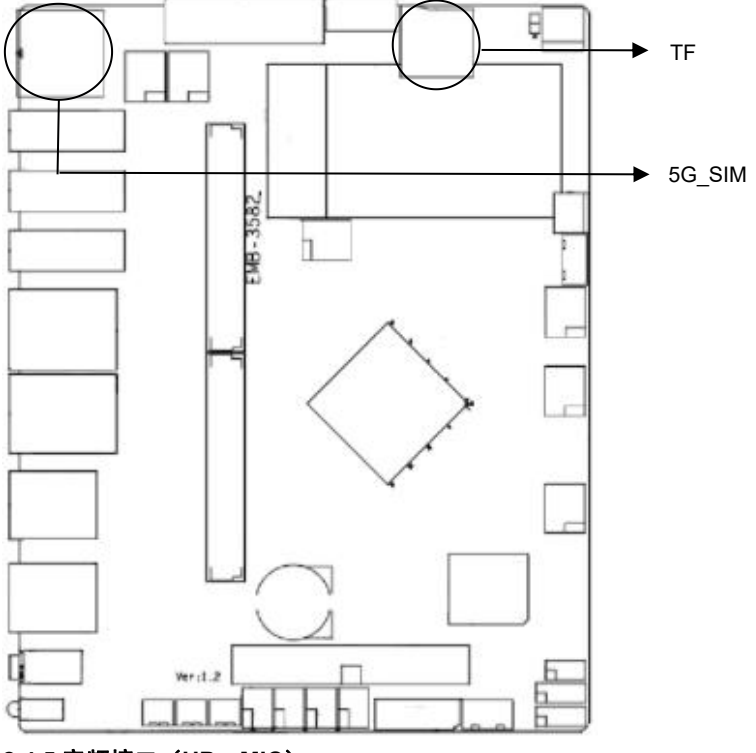

<span id="page-24-0"></span>**2.4.5** 音频接口(**HP**,**MIC**)

支持 4 节耳机,支持 Headpone 输出和麦克风输入

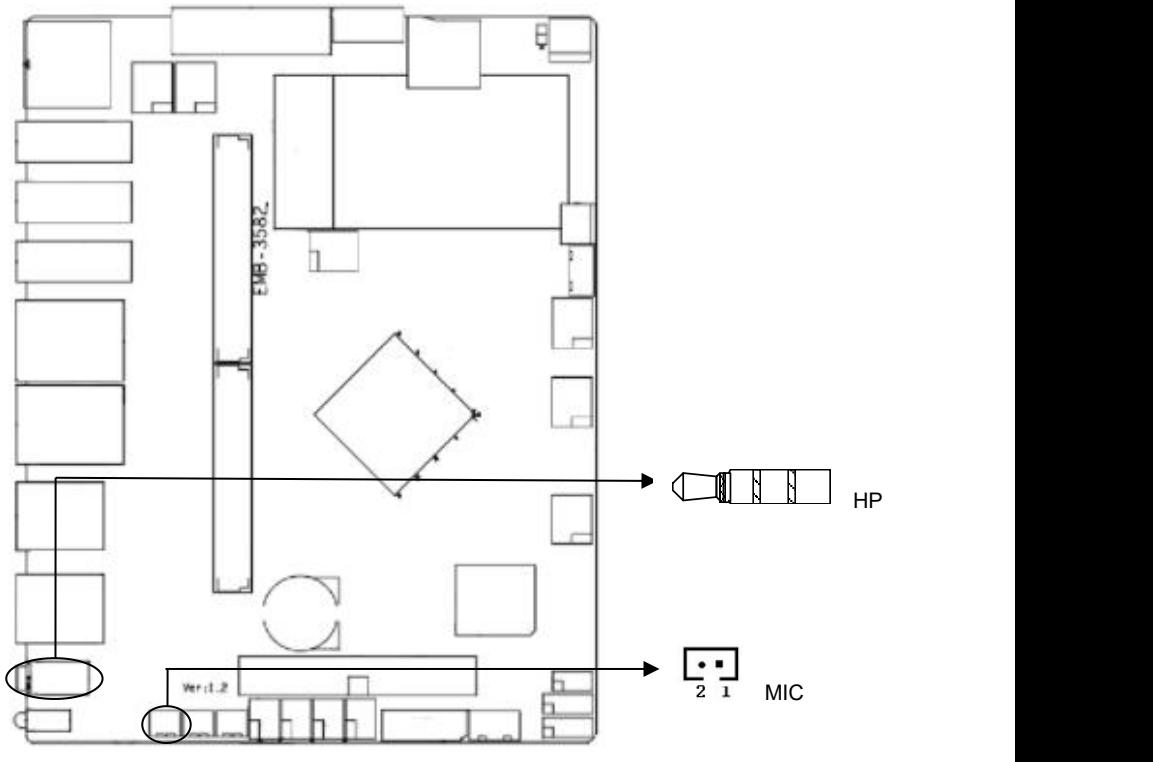

### **MIC**:

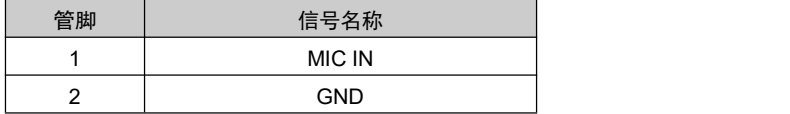

<span id="page-26-0"></span>**2.4.6** 功放接口(**AR, AL**)

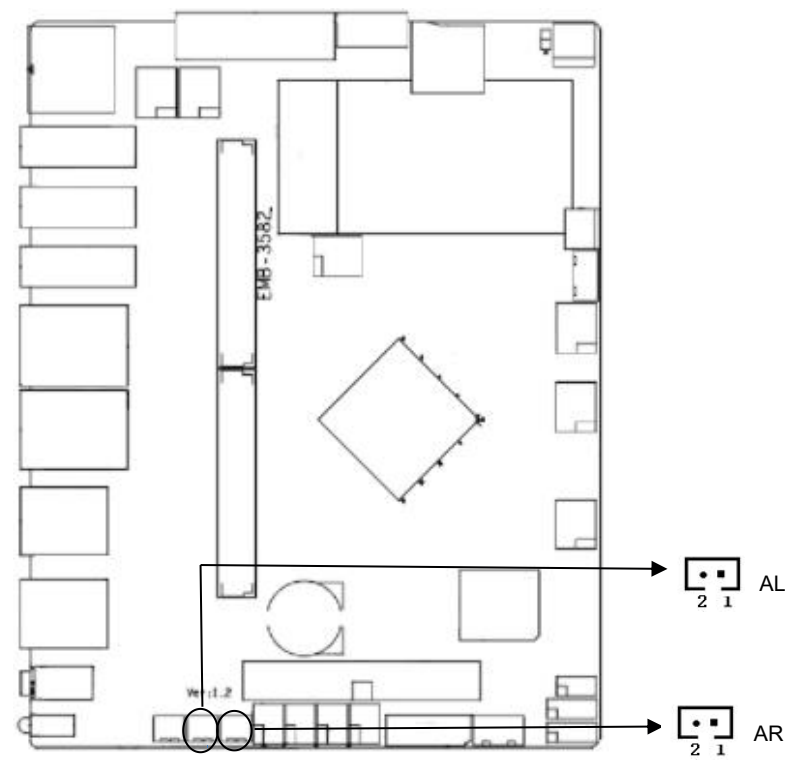

#### **AR**:

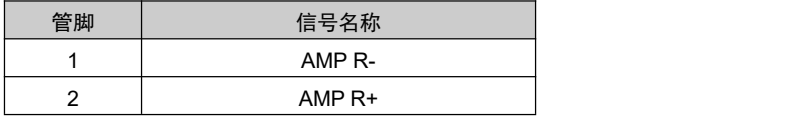

#### **AL**:

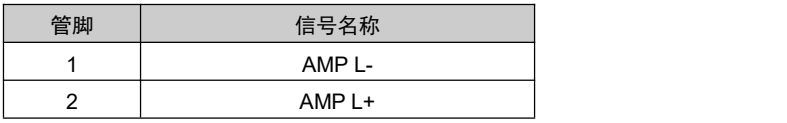

### <span id="page-27-0"></span>**2.4.7** 接口(**J3**)

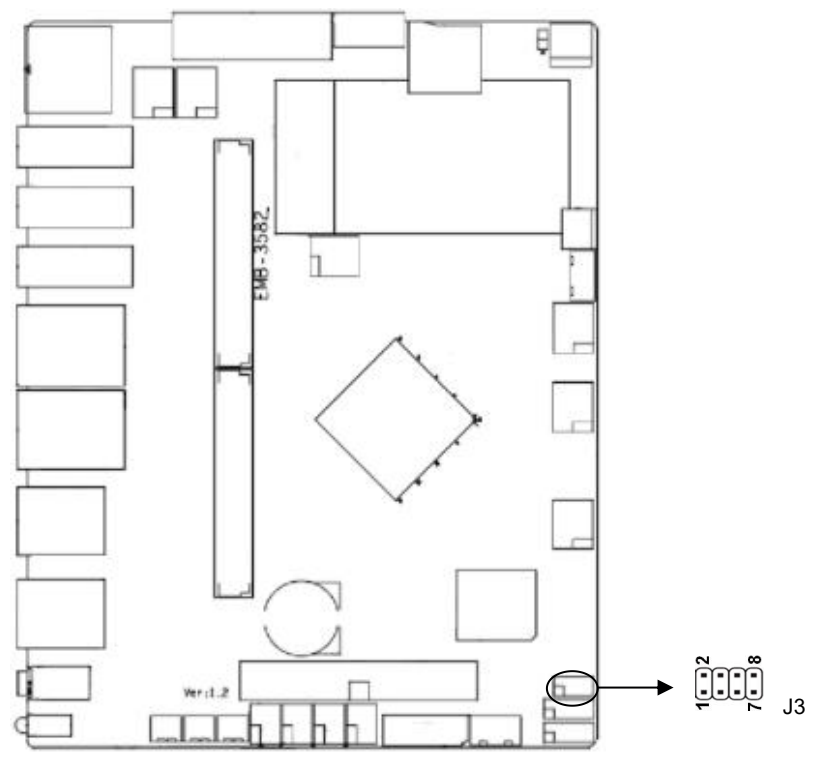

#### **J3**:

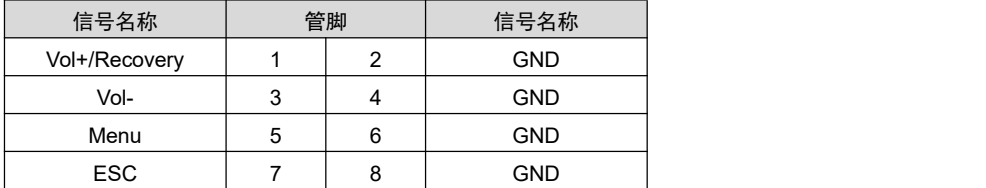

### <span id="page-28-0"></span>**2.4.8** 触摸接口(**J2**)

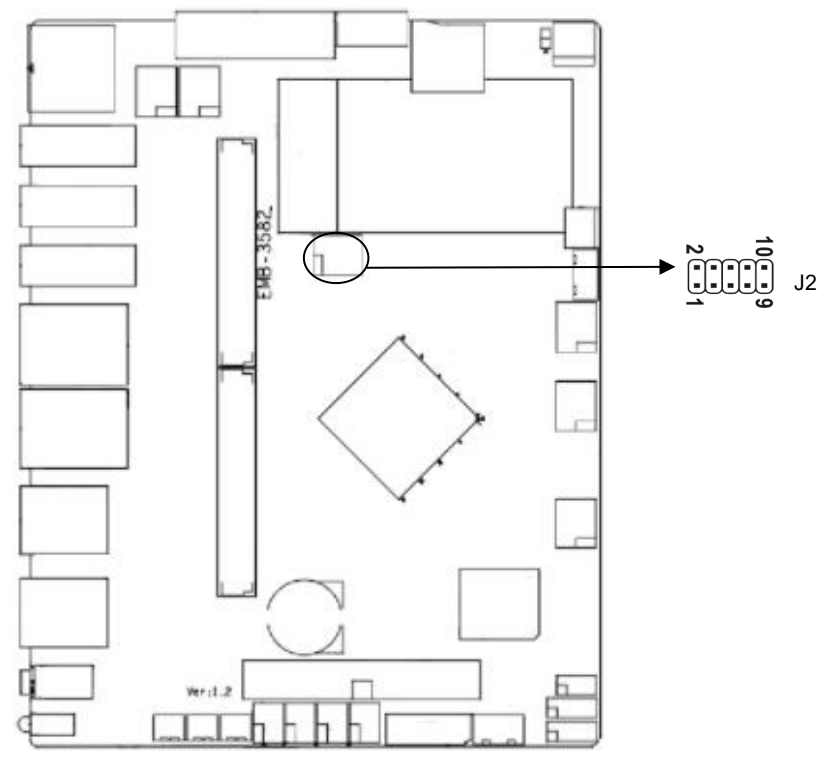

**J2:**

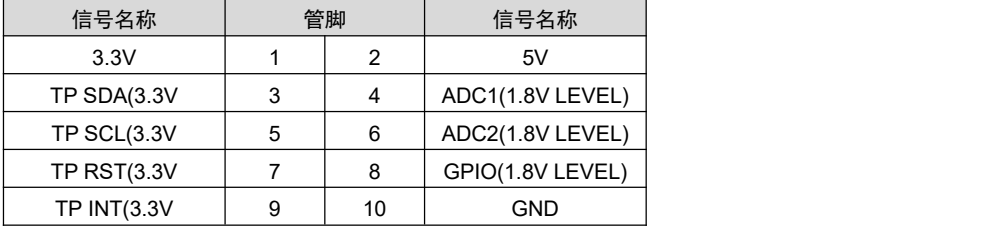

## <span id="page-28-1"></span>**2.4.9** 串行接口(**COM12, COM1\_4**)

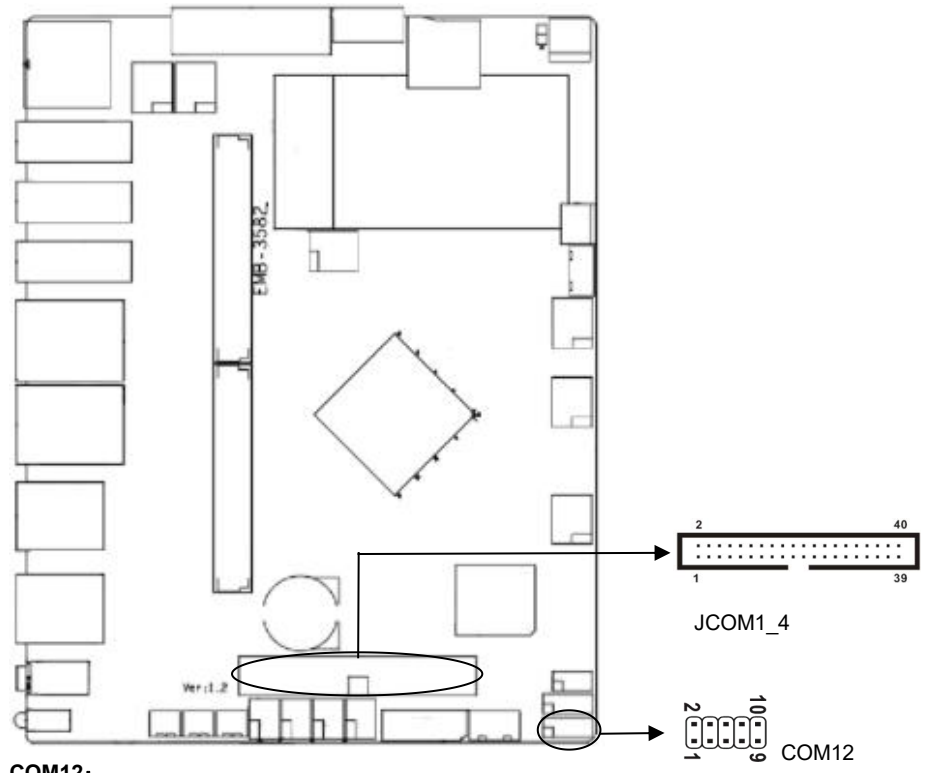

### **COM12**:

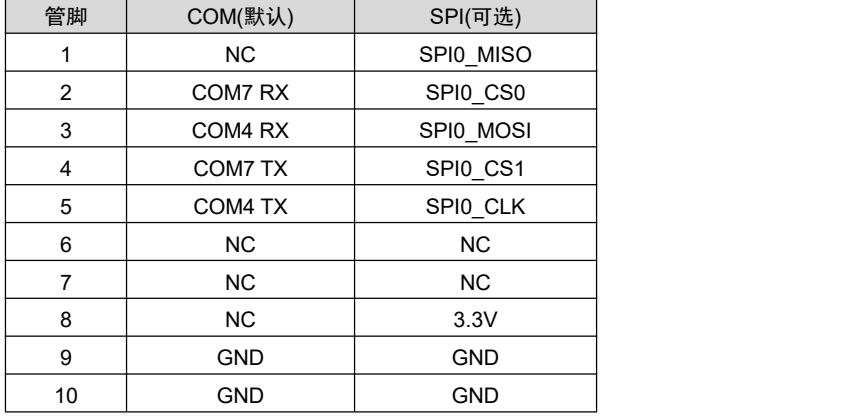

### **COM1\_4**:

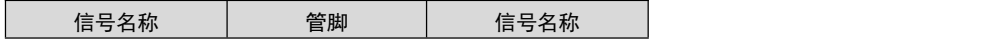

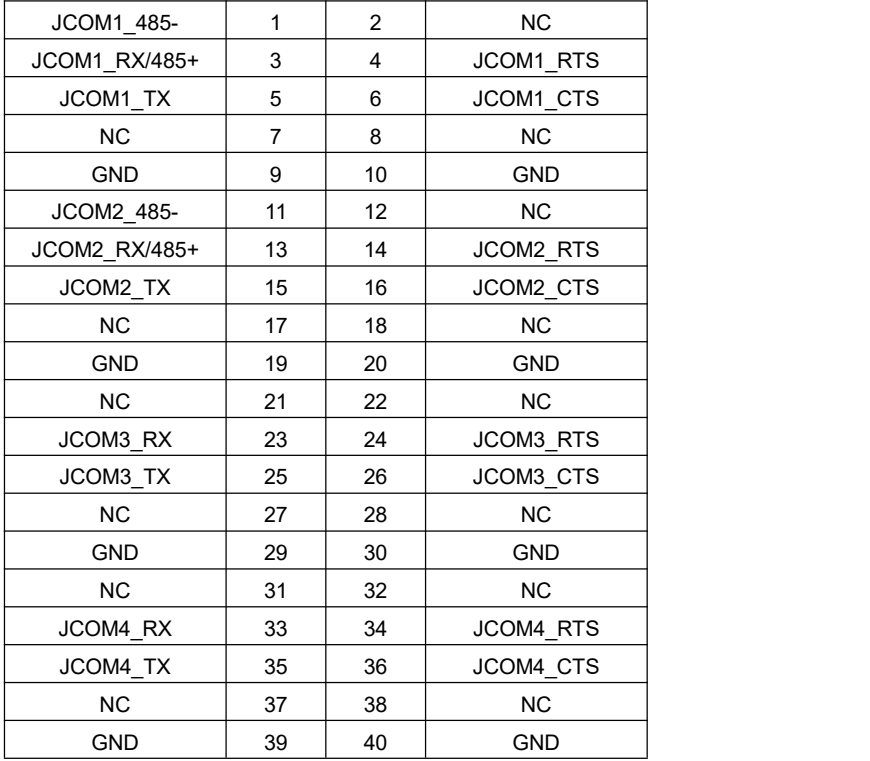

### <span id="page-31-0"></span>**2.4.10 SATA** 接口(**SATA,JSP**)

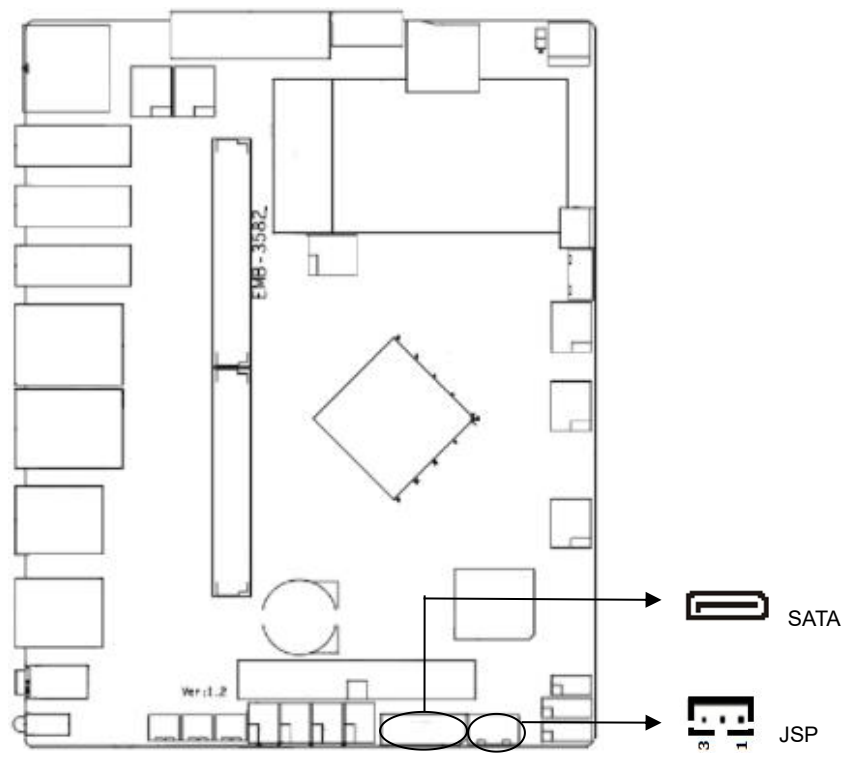

### **SATA:**

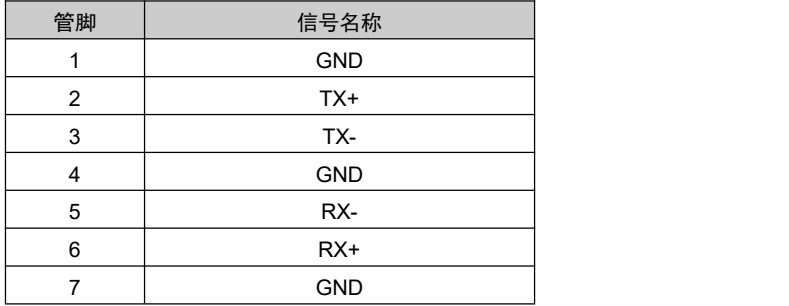

### **JSP(SATA POWER)**:

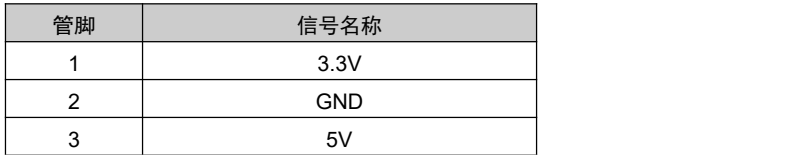

### <span id="page-32-0"></span>**2.4.11** 风扇接口(**SYS\_FAN**)

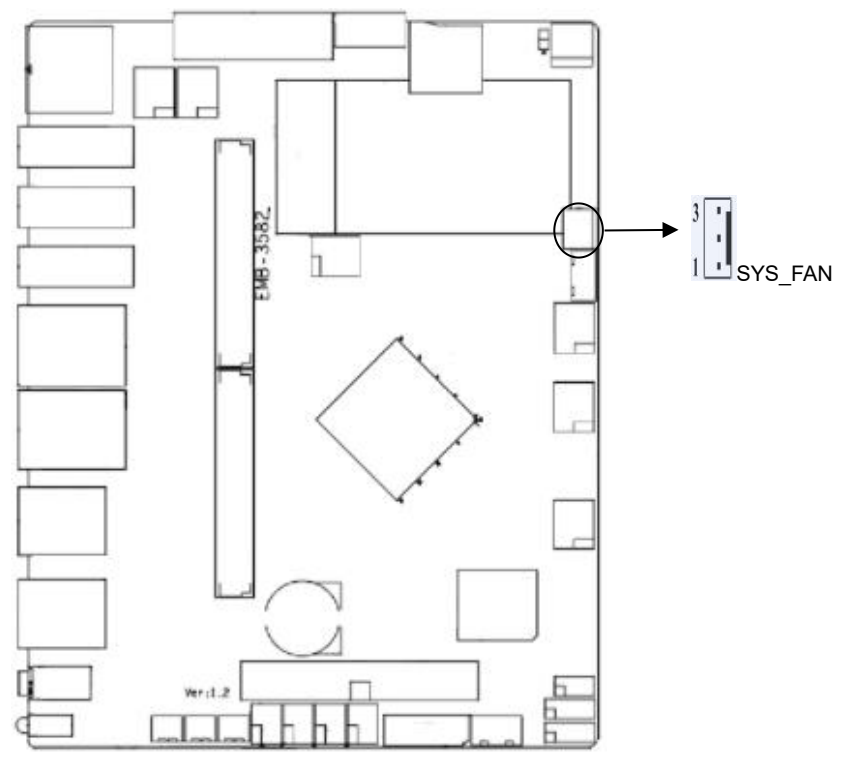

### **SYS\_FAN**:

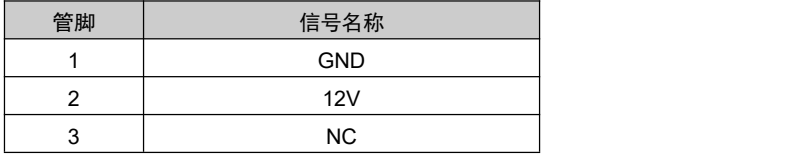

### <span id="page-32-1"></span>**2.4.12 LED** 状态指示灯(**LED2**)

绿色 LED 灯为电源指示灯,主板上电时绿灯常亮;红色 LED 为系统灯,系统正常运行时,红灯 闪烁。

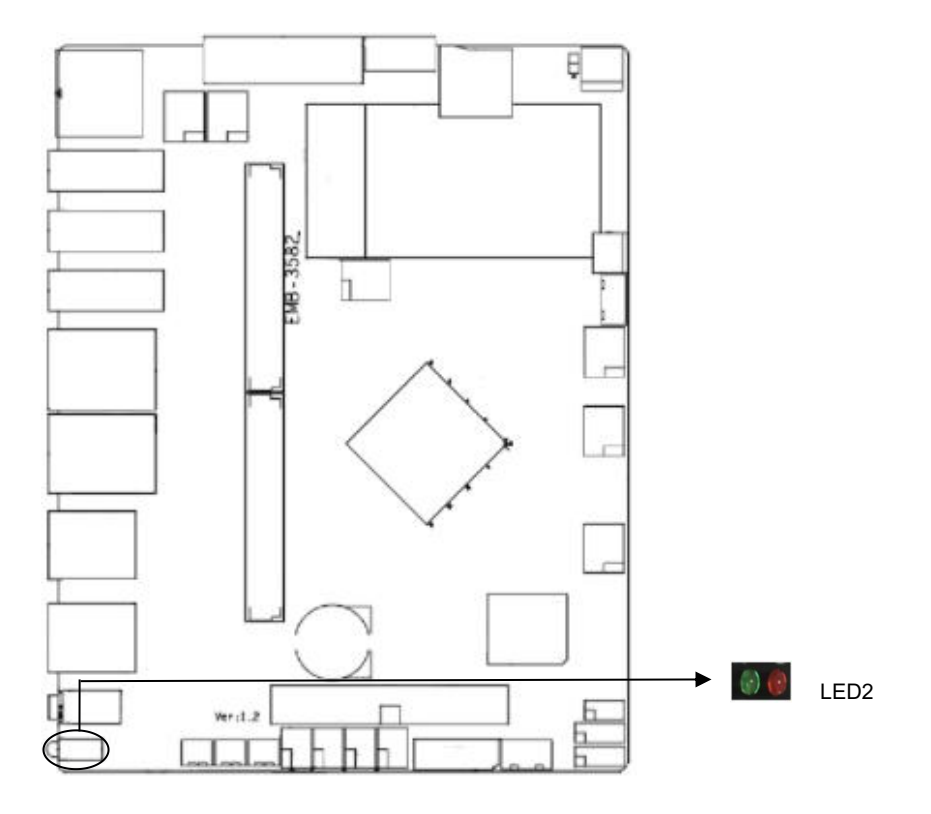

### <span id="page-34-0"></span>**2.4.13 CAN** 接口(**CAN**)

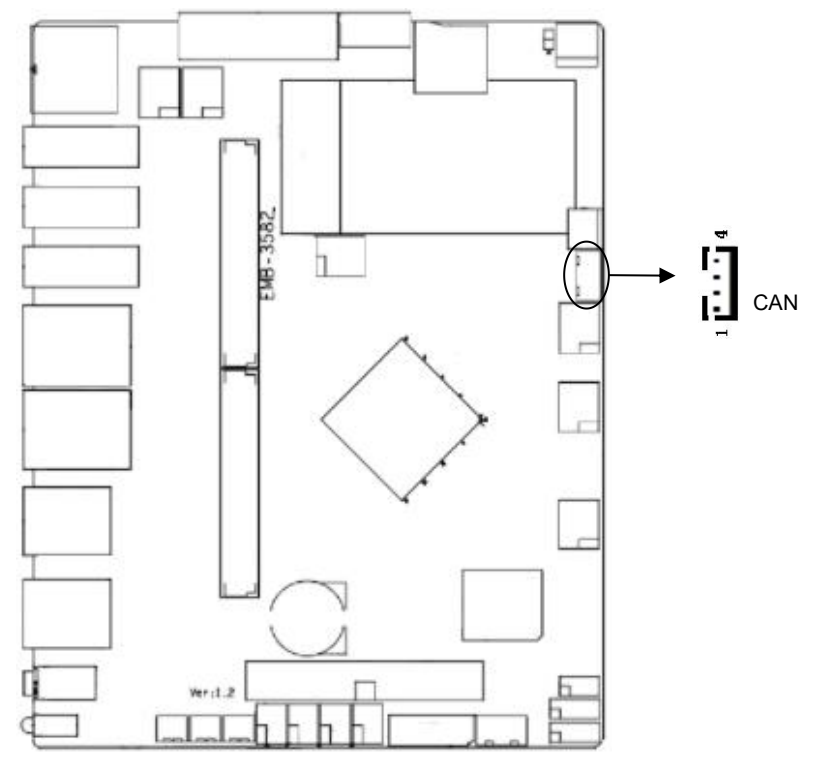

### **CAN:**

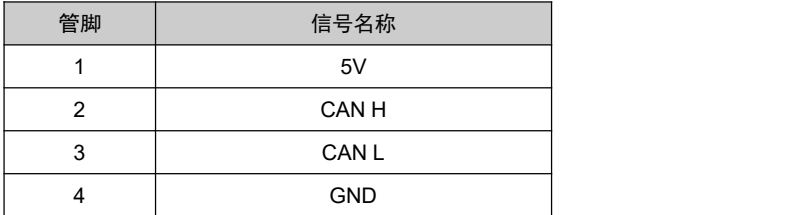

<span id="page-35-0"></span>

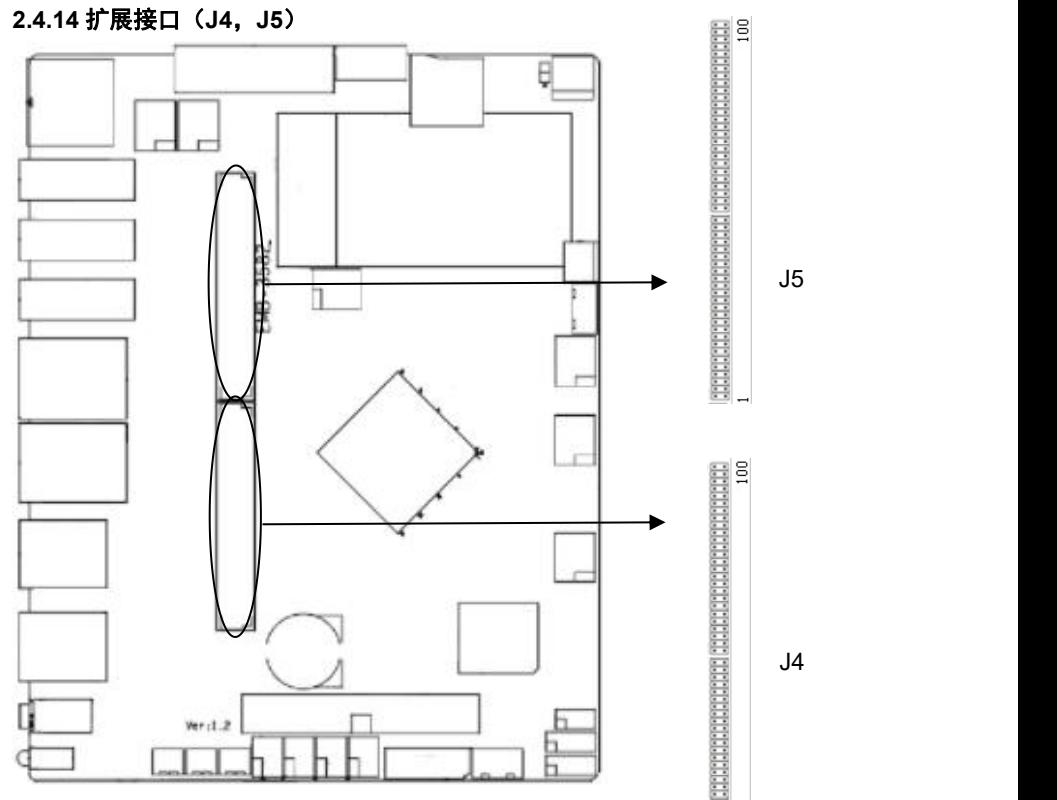

**J4:**

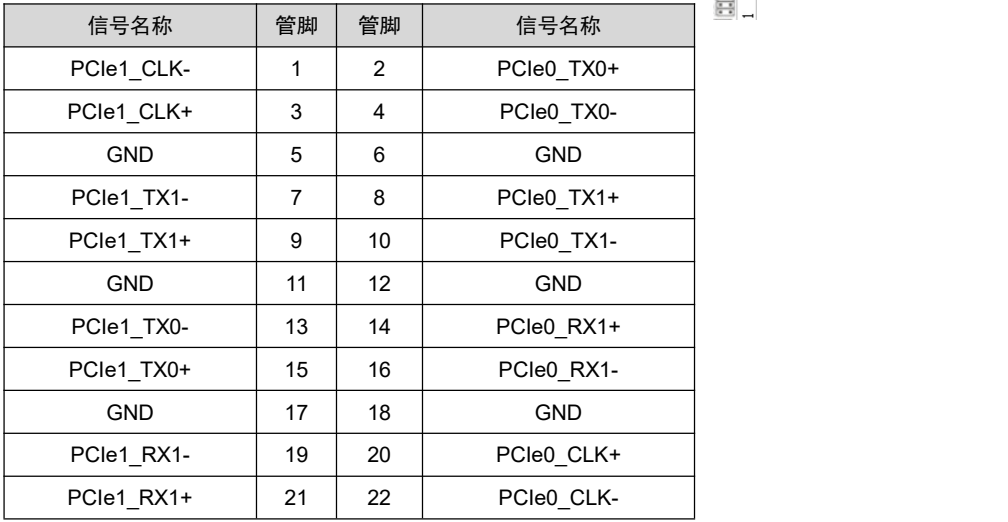

36

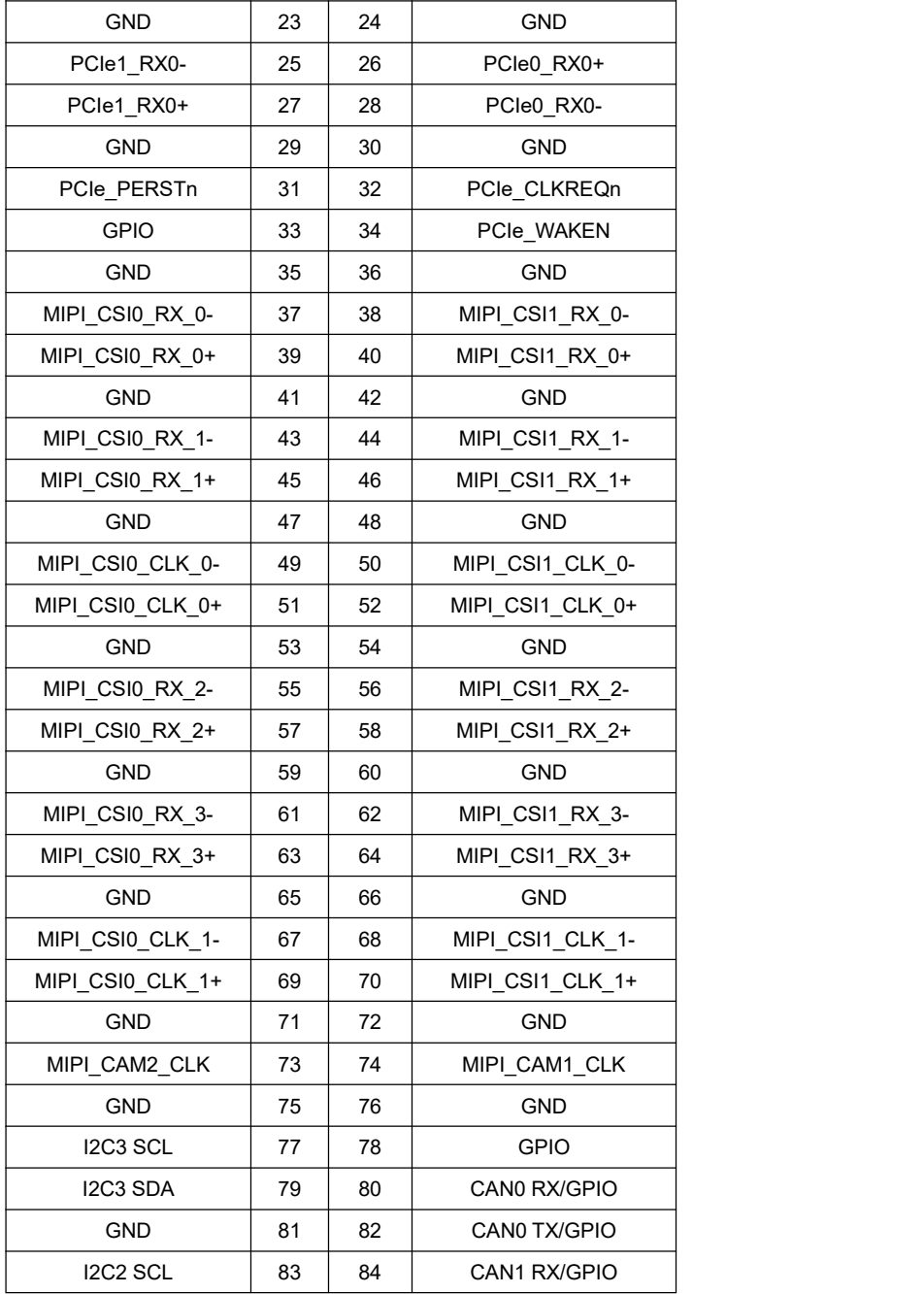

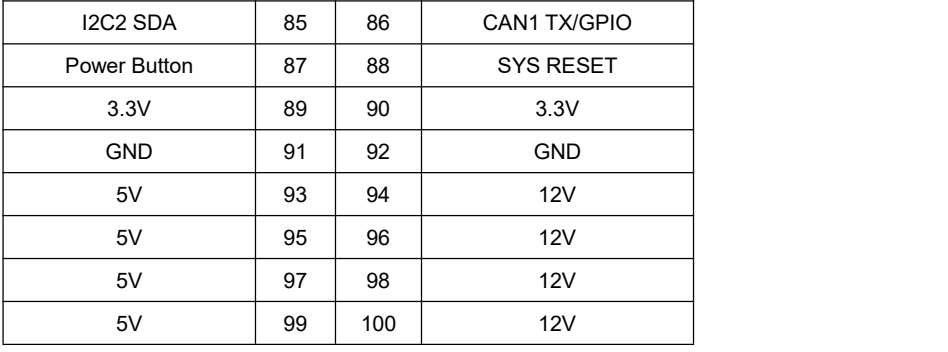

**J5:**

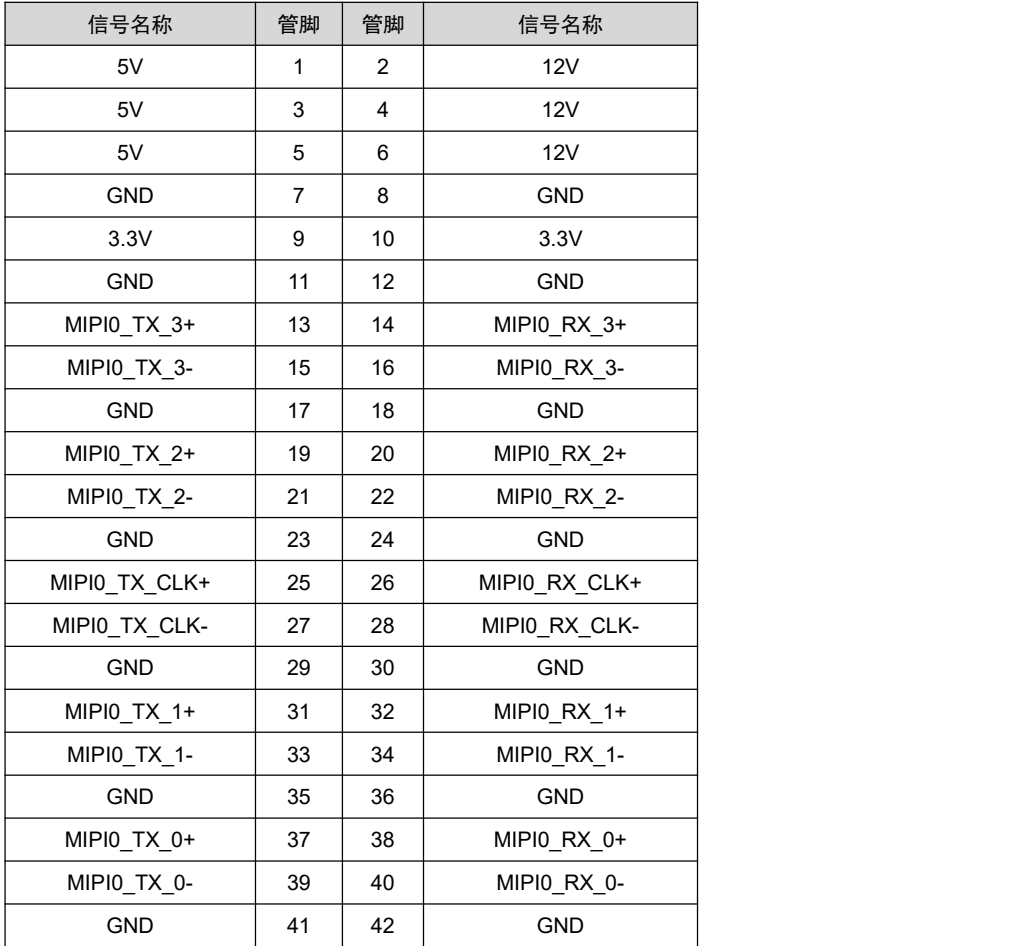

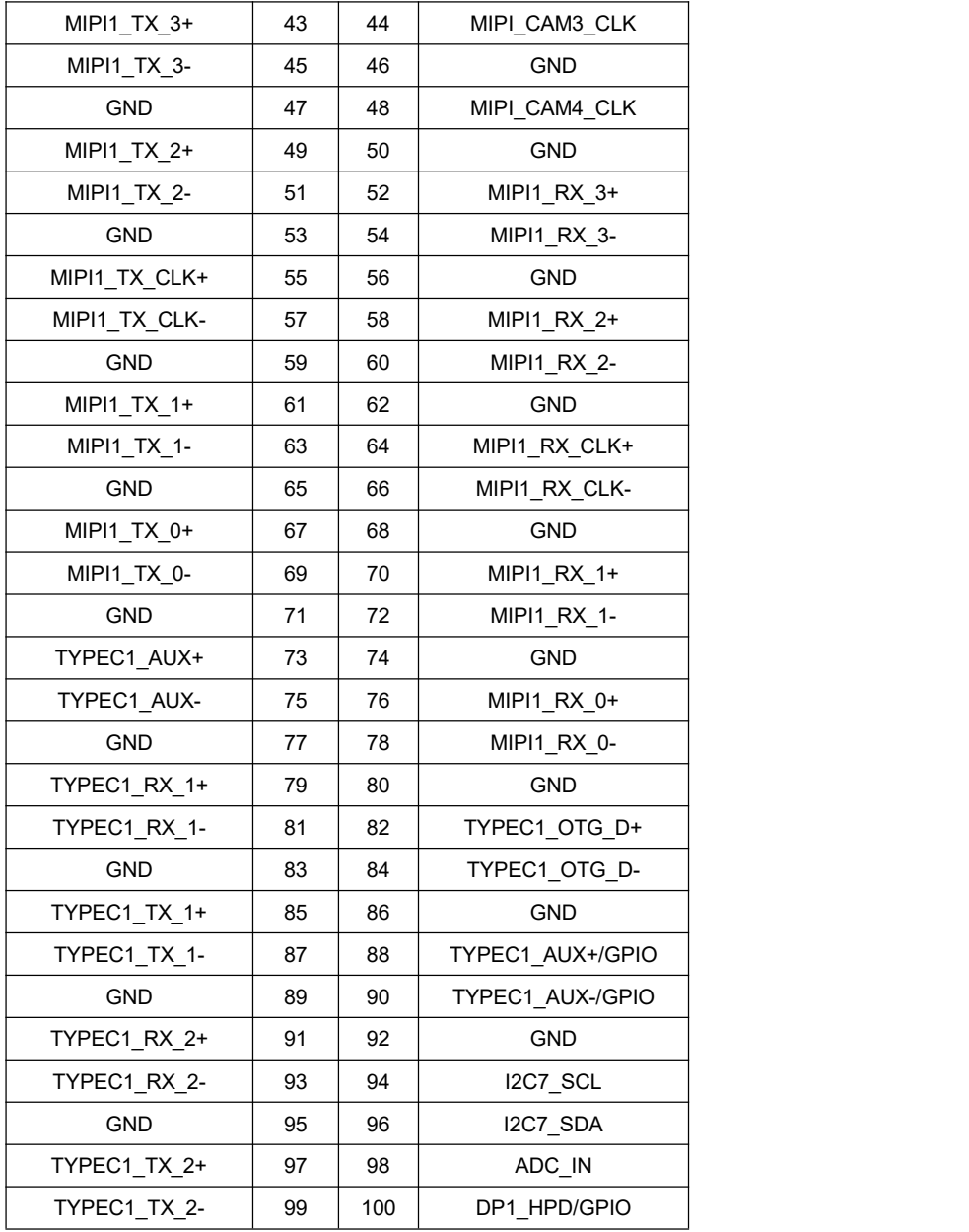

### <span id="page-39-0"></span>**2.4.15** 电源输入接口(**PWR**)

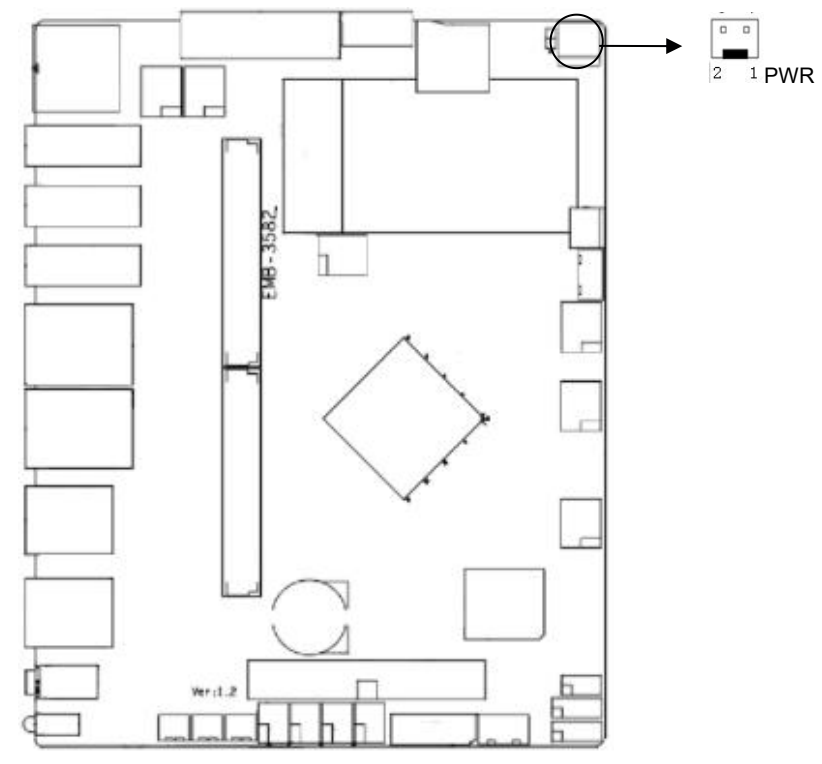

### **PWR**:

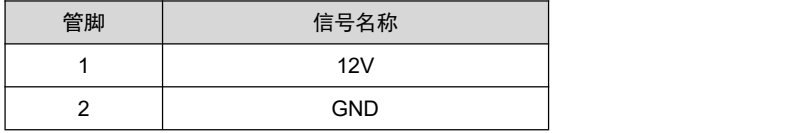

### <span id="page-39-1"></span>**2.4.16** 前面板接口(**JFP**)

JFP用于连接至机箱前面板上所设的功能按钮和指示灯。

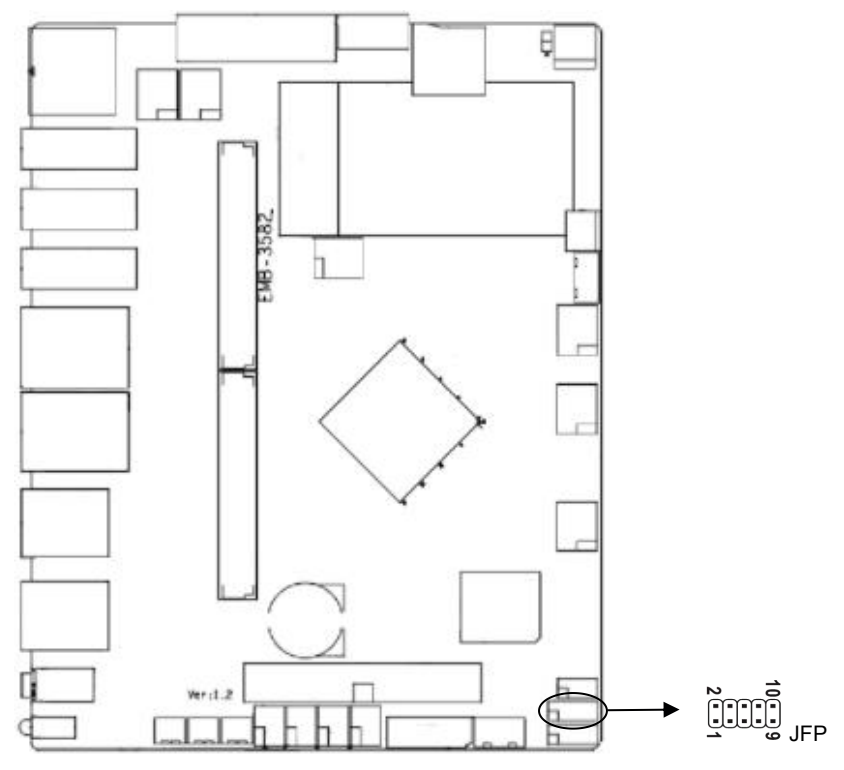

#### **JFP**:

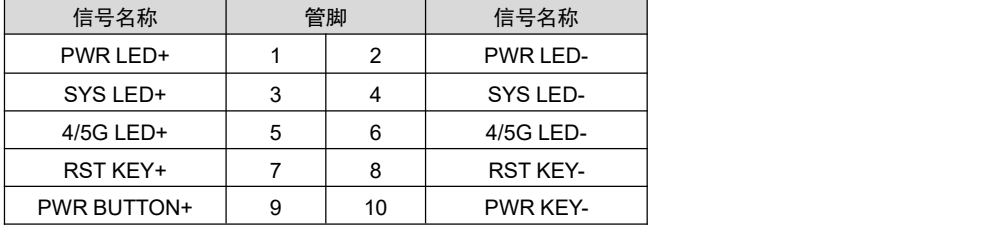

请按照下表来进行连接,注意正负极,如果连接错误,有些功能将无法正常工作。

#### **1**)系统电源指示灯接针(第**1**、**2**针 **PWR LED**)

将系统的电源指示灯的连接电缆连接到这个接针上(第1针为LED的正极,电平为3.3V), 当系 统接通电源时,电源指示灯亮;当系统断电后,电源指示灯灭。

#### **2**)系统状态指示灯接针(第**3**、**4**针 **SYS LED**)

将外置LED指示灯的连接电缆连接到这个接针上(第3针为LED的正极,电平为3.3V),当系统

正常工作时,LED灯闪烁;当系统断电后,指示灯灭。

#### **3**)**4G/5G**指示灯接针(第**5**、**6**针 **4/5G LED**)

如有需求请将外置LED灯的连接电缆连接到这个接针上(第5针为LED的正极,电平为3.3V), 当使用4/5G模块,有数据交互时,4/5G指示灯闪烁;当系统断电后,4/5G指示灯灭。

### **4**)主板复位控制接针(第**7**、**8**针 **RESET**)

这两个引脚连到外置的弹跳开关,可用来触发主板重启。

### **5**)主板开**/**关控制接针(第**9**、**10**针 **POWER BUTTON**)

这两个引脚连到机箱面板上的弹跳开关,用来触发主板开机或者关机,关机状态下短按触发开机, 开机状态下长按3S以上触发关机。

#### <span id="page-41-0"></span>**2.4.17 MINI PCIe1** 接口

主板提供 1 个 MINI PCIe1 插槽,支持 mini PCIe 4/5G 可选。

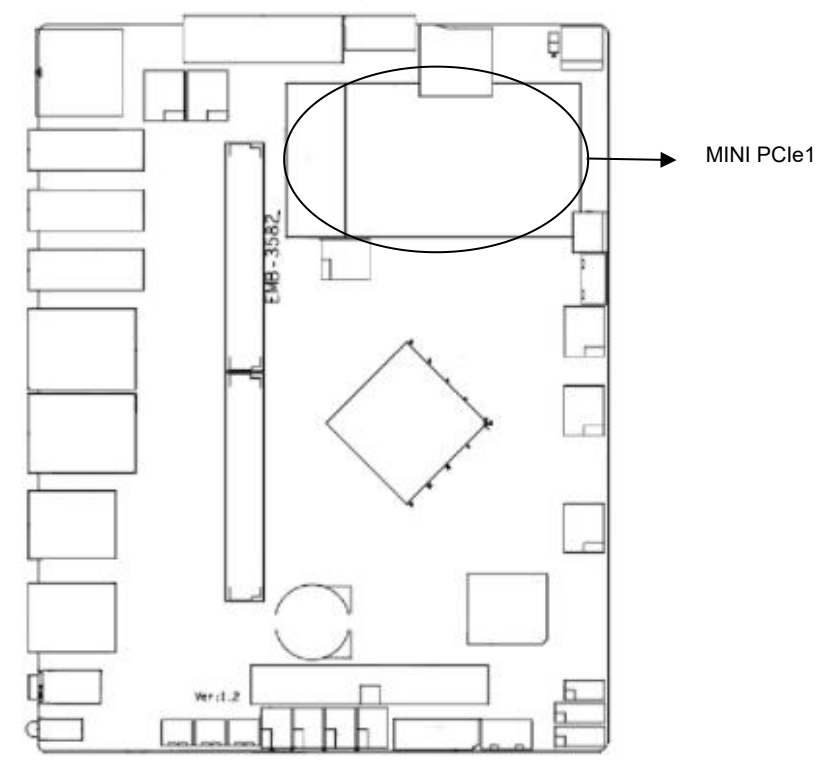

<span id="page-42-0"></span>**2.4.18 SIM** 接口**(4/5G\_SIM)**

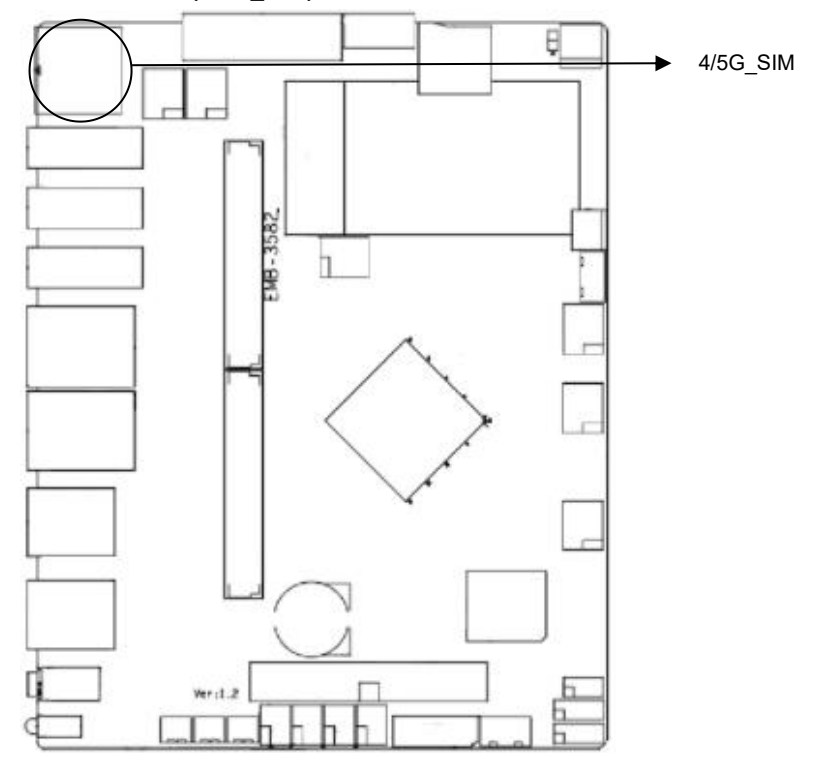

### <span id="page-42-1"></span>**2.4.19 MINI PCIe2** 接口

主板提供 1 个 MINI PCIe 插槽,支持 mSATA/4G/无线网卡可选。

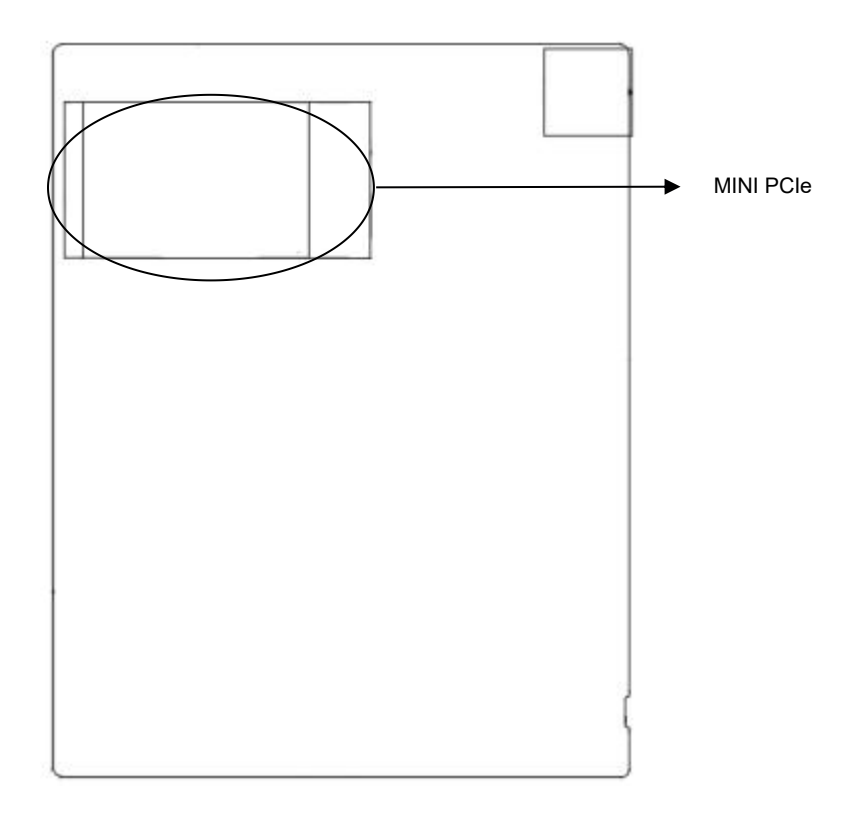

### <span id="page-44-0"></span>**2.4.20 SIM** 接口**(4G\_SIM)**

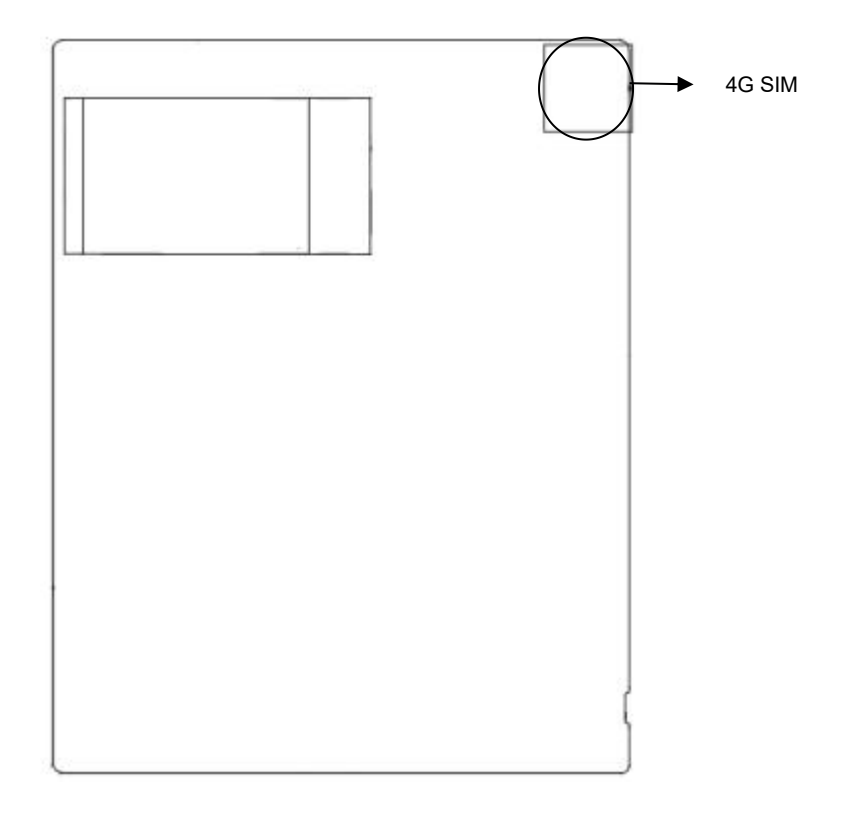

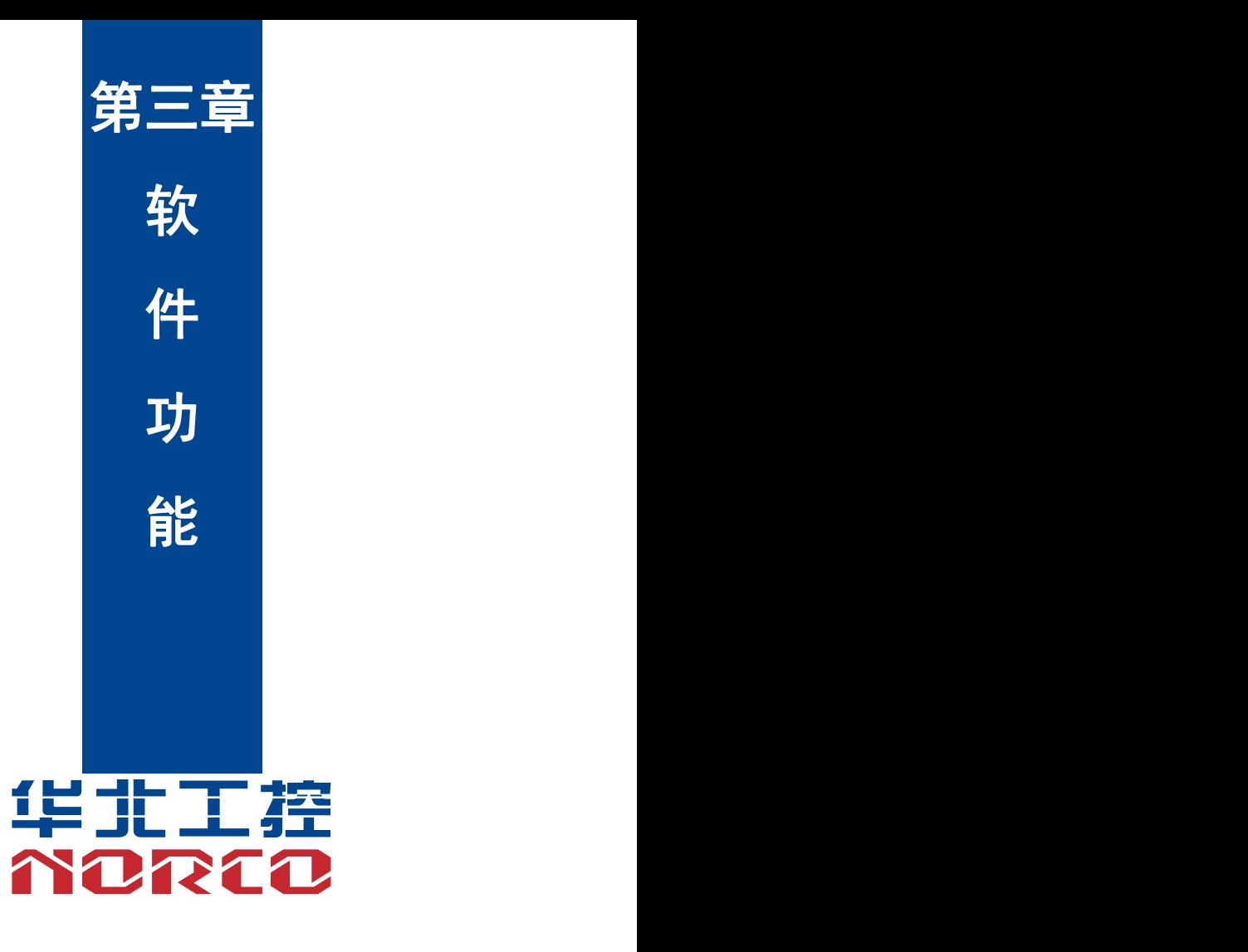

# <span id="page-46-0"></span>第三章 软件功能

### <span id="page-46-1"></span>**3.1 Android / Linux** 系统

安卓系统目前只支持 Android 12 版本,Linux 系统支持 debian 、ubuntu 和 buildroot 三种。

#### <span id="page-46-2"></span>**3.1.1 LVDS** 部分

支持 LVDS 输出,需根据客户实际使用 LCD 屏订制驱动。

#### <span id="page-46-3"></span>**3.1.2 HDMI** 部分

支持 HDMI 输出。

#### <span id="page-46-4"></span>**3.1.3 USB** 部分

6 个 USB2.0 接口支持 U 盘、USB 键盘鼠标等设备。 Android: U 盘自动挂载目录: /mnt/media\_rw/,具体的路径与 u 盘有关 Linux : U 盘自动挂载路径/media/, 具体的路径与 u 盘有关

#### <span id="page-46-5"></span>**3.1.4 COM / CAN** 部分

串口操作节点:ttyS4 、ttyS7、ttyVIZ0~ttyVIZ3,其中 ttyS4 与 ttyS7 的插针接口(COM12) 与 SPI 复用,默认为串口 can0 : 支持 canfd 协议

#### <span id="page-46-6"></span>**3.1.5 TF** 卡 **/ SATA** 部分

Android: TF 卡/SATA 自动挂载路径一般在 /mnt/media\_rw/,具体的路径与 TF 有关 Linux :TF 卡/SATA 自动挂载路径一般在 /media/,具体的路径与 TF 有关

#### <span id="page-46-7"></span>**3.1.6 WIFI/BT** 部分

支持,具体连接操作参看 android 界面。

Android 使用说明:

WiFi:在系统下打开设置->网络和互联网->互联网->WLAN,打开 Wi-Fi,在下方即可查看到搜索 到的无线路由器 SSID,选择其中之一连接,若路由器设有密码需输入密码。

BT:在系统下打开设置->已连接设备->与新设备配对,在下方即可查看到搜索到的蓝牙设备,选 择其中之一进行配对连接

47

Linux 使用说明(如果是桌面系统,按照桌面设置项进行连接即可,下面仅描述命令行连接方式): WiFi: 方法 1: sudo nmcli dev wifi connect WIFI\_NAME password WIFI\_PASSWD WIFI\_NAME 表示 WIFI 名字, WIFI\_PASSWD 表示 WIFI 密码,连接后自动获取地址, 并且会打 印出 WIFI 节点。运行命令后,会在/etc/NetworkManager/system-connections 目录下看到一个 名为"WIFI 名.nmconnection"的文件 方法 2: 1. 首先将要连接的 WiFi 账号和密码写入一个文件 wpa\_passphrase WIFI\_NAME \_ WIFI\_PASSWD > /etc/wpa\_wifi.conf 2. 请求 wlan 获取文件中的 WIFI,并连接 wpa\_supplicant -i wlan0 -Dwext -c/etc/wpa\_wifi.conf & (-c 后面没有空格要注意) 3. 获取 wlan 地址 dhclient wlan0 如果需要关闭 wifi 口 ifconfig wlan down

#### <span id="page-47-0"></span>**3.1.7 4G/5G** 部分

需根据客户使用 4/G/5G 模块订制驱动。

#### <span id="page-47-1"></span>**3.1.8** 以太网部分

支持,具体操作参看 android /Linux 设置界面。

#### <span id="page-47-2"></span>**3.1.9** 声卡部分

支持本地声卡。支持 headphone, MIC,2\*5W 功放输出。。 支持 HDMI 声卡。

系统默认屏蔽 HDMI 声卡,保留本地声卡,如需使用 HDMI 声卡,需定制系统。

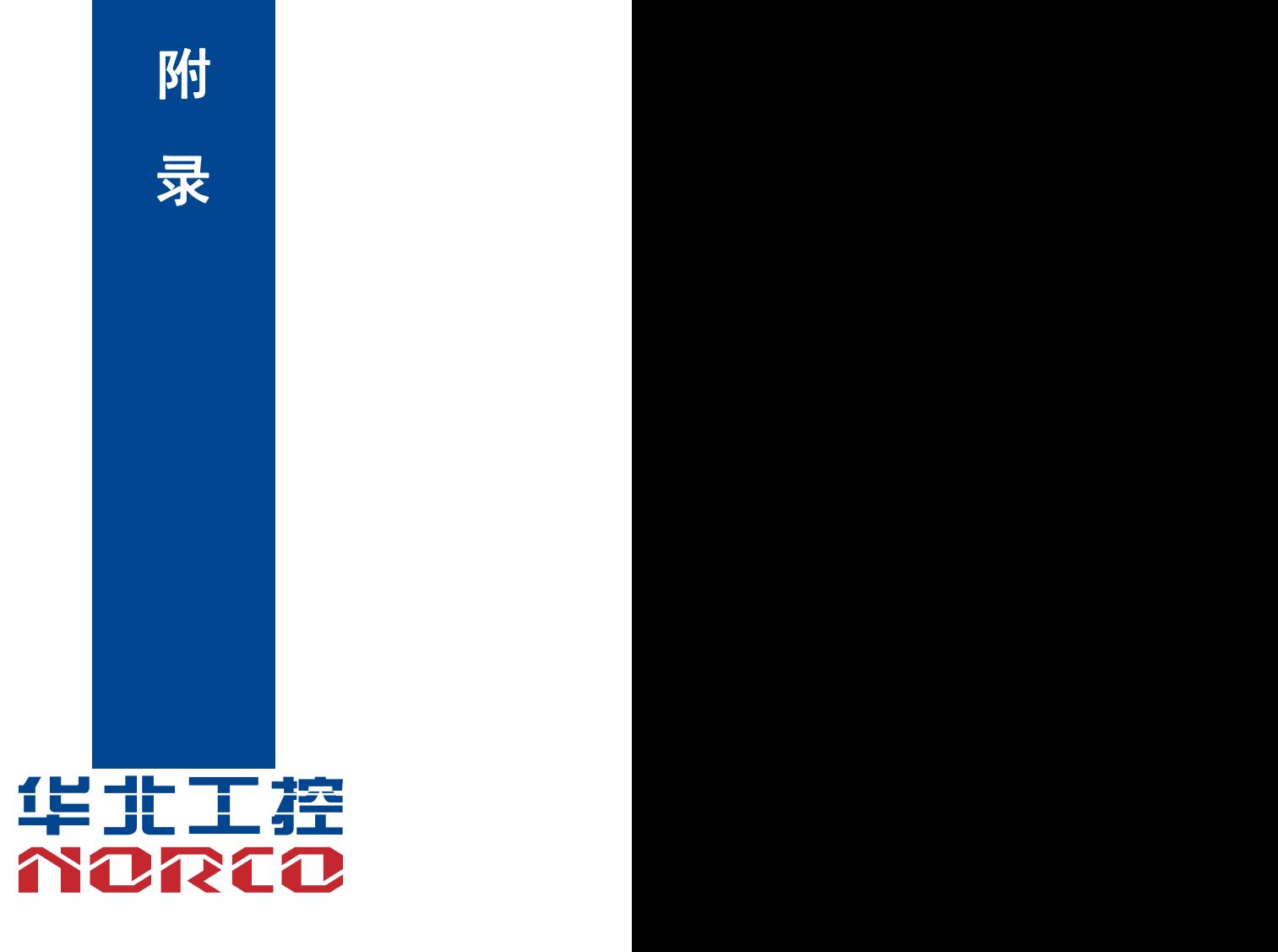

# <span id="page-49-0"></span>**附录**

### <span id="page-49-1"></span>附一:术语表

#### **ACPI**

高级配置和电源管理。ACPI规范允许操作系统控制计算机及其附加设备的大部分电能。

Windows 98/98SE, Windows 2000和Windows ME全部都支持此规范,让用户能灵活管理 系统的电能。

#### **BIOS**

基本输入/输出系统。是在PC中包含所有的输入/输出控制代码界面的软件。它在系统启动时 进行硬件检测,开始操作系统的运作,在操作系统和硬件之间提供一个界面。BIOS是存储在一 个只读存储器芯片内。

#### **BUS**

总线。在计算机系统中,不同部件之间交换数据的通道,是一组硬件线路。我们所指的BUS 通常是CPU和主内存元件内部的局部线路。

#### **Chipset**

芯片组。是为执行一个或多个相关功能而设计的集成芯片。我们指的是由南桥和北桥组成的 系统级芯片组,他决定了主板的架构和主要功能。

#### **CMOS**

互补金属-氧化物半导体。是一种被广泛应用的半导体类型。它具有高速、低功耗的特点。 我们指的CMOS是在主板上的CMOS RAM中预留的一部分空间,用来保存日期、时间、系统信 息和系统参数设定信息等。

#### **COM**

串口。一种通用的串行通信接口,一般采用标准DB 9公头接口连接方式。

#### **DIMM**

双列直插式内存模块。是一个带有内存芯片组的小电路板。提供64bit的内存总线宽度。

#### **DRAM**

动态随机存取存储器。是一个普通计算机的通用内存类型。通常用一个晶体管和一个电容来 存储一个位。随着技术的发展,DRAM的类型和规格已经在计算机应用中变得越来越多样化。例 如现在常用的就有:SDRAM、DDR SDRAM和RDRAM。

#### **LAN**

局域网络接口。一个小区域内相互关联的计算机组成的一个计算机网络,一般是在一个企事 业单位或一栋建筑物。局域网一般由服务器、工作站、一些通信链接组成,一个终端可以通过电 线访问数据和设备的任何地方,许多用户可以共享昂贵的设备和资源。

#### **LED**

发光二极管,一种半导体设备,当电流流过时它会被点亮,通常用来把信息非常直观的表示 出来,例如表示电源已经导通或硬盘驱动器正在工作等。

#### **PnP**

即插即用。允许PC对外接设备进行自动配置,不用用户手动操作系统就可以自己工作的一 种规格。为实现这个特点,BIOS支持PnP和一个PnP扩展卡都是必需的。

#### **POST**

上电自检。在启动系统期间,BIOS会对系统执行一个连续的检测操作,包括检测RAM,键 盘,硬盘驱动器等,看它们是否正确连接和是否正常工作。

#### **PS/2**

由IBM发展的一种键盘和鼠标连接的接口规范。PS/2是一个仅有6PIN的DIN接口,也可以用 以连接其他的设备,比如调制解调器。

#### **USB**

通用串行总线。一种适合低速外围设备的硬件接口,一般用来连接键盘、鼠标等。一台PC 最多可以连接127个USB设备,提供一个12Mbit/s的传输带宽;USB支持热插拔和多数据流功能, 即在系统工作时可以插入USB设备,系统可以自动识别并让插入的设备正常。

51

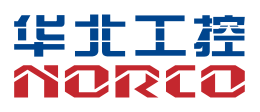

敬请参阅

http://www.norco.com.cn

本手册所提供信息可不经事先通知进行变更

华北工控对所述信息保留解释权

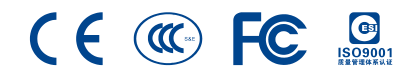